### INSTRUCTIVO DE USO

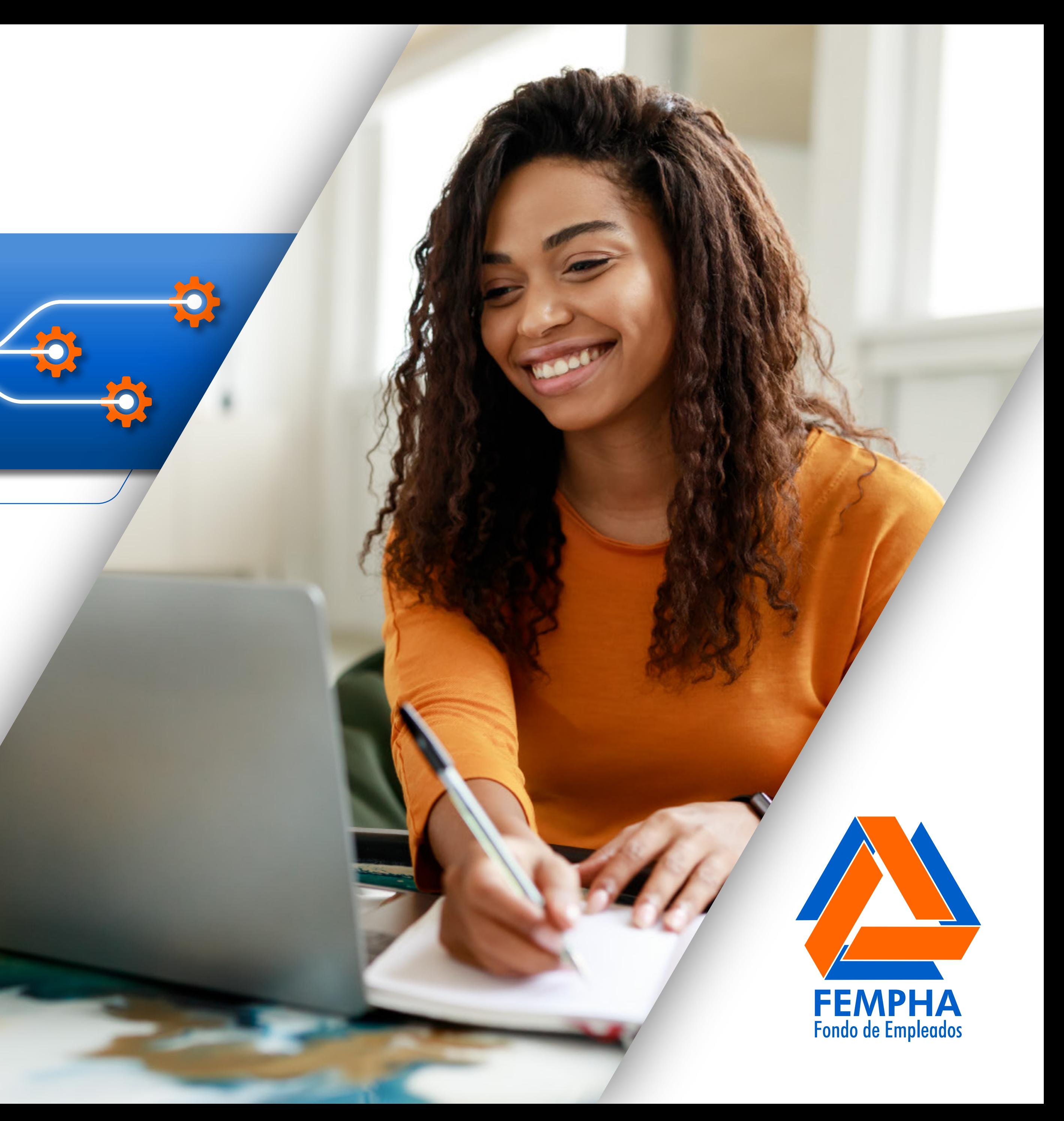

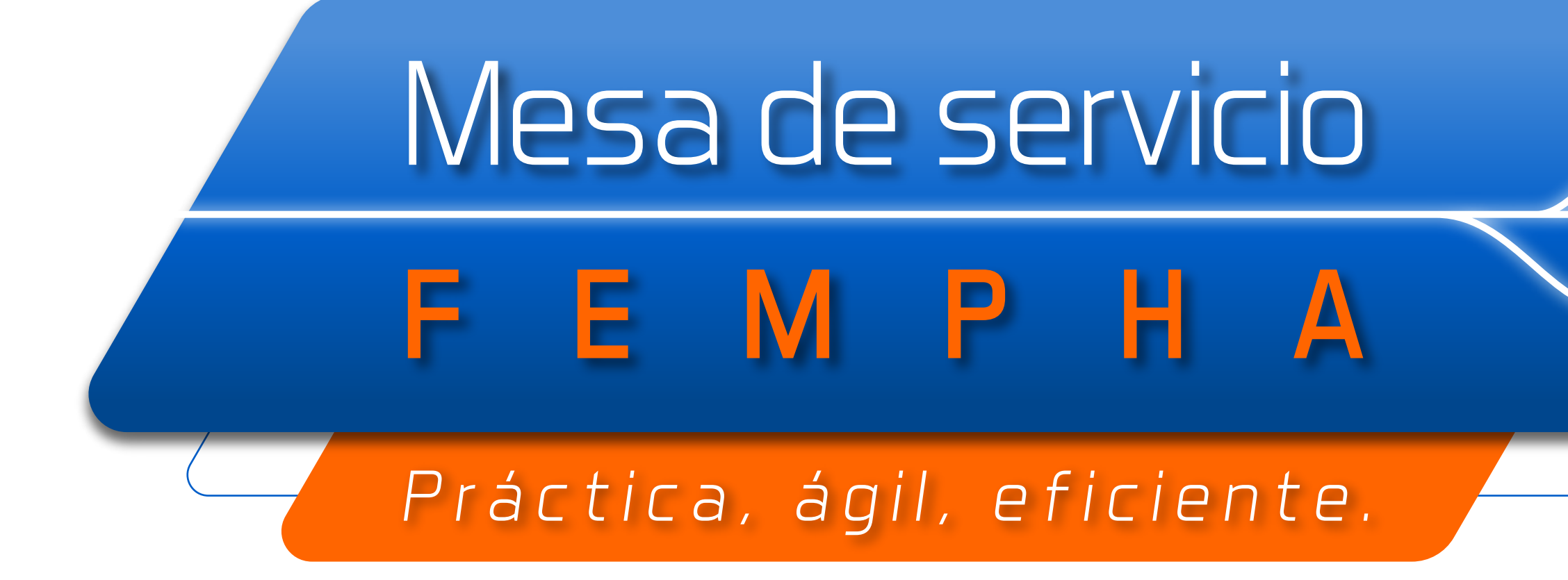

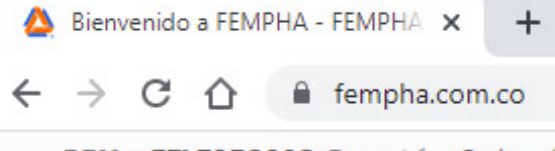

PBX: +571 7958368, Bogotá - Colombia

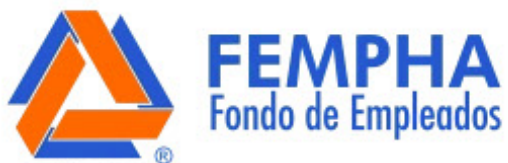

## Siempre estamos

haz clic en el siguiente enlace:

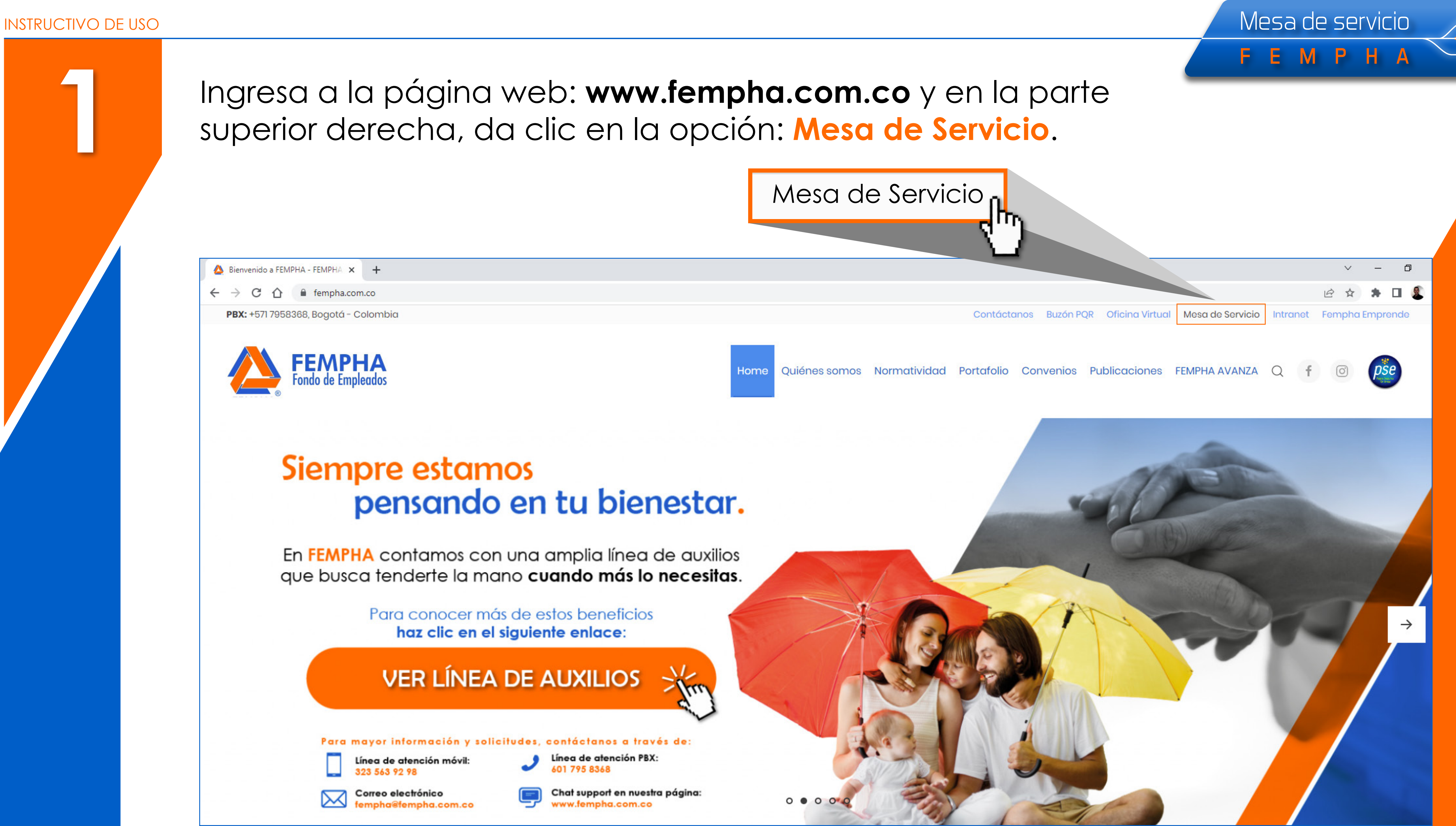

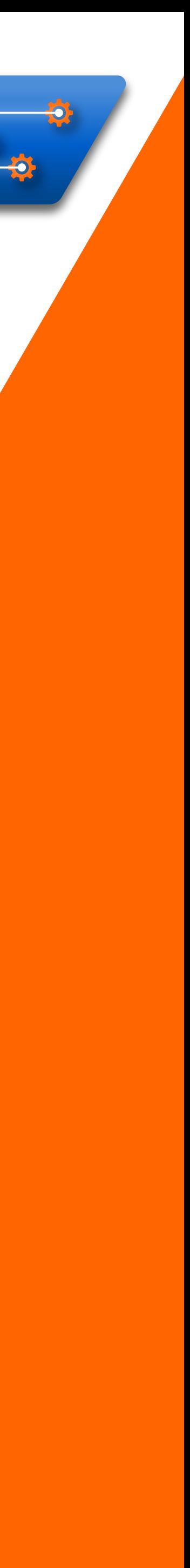

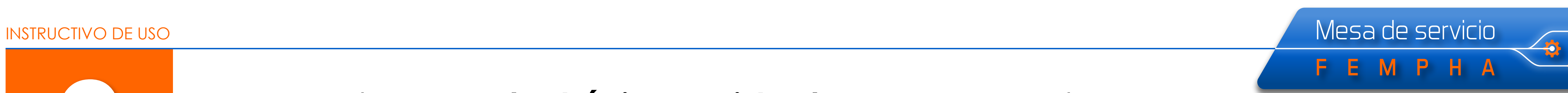

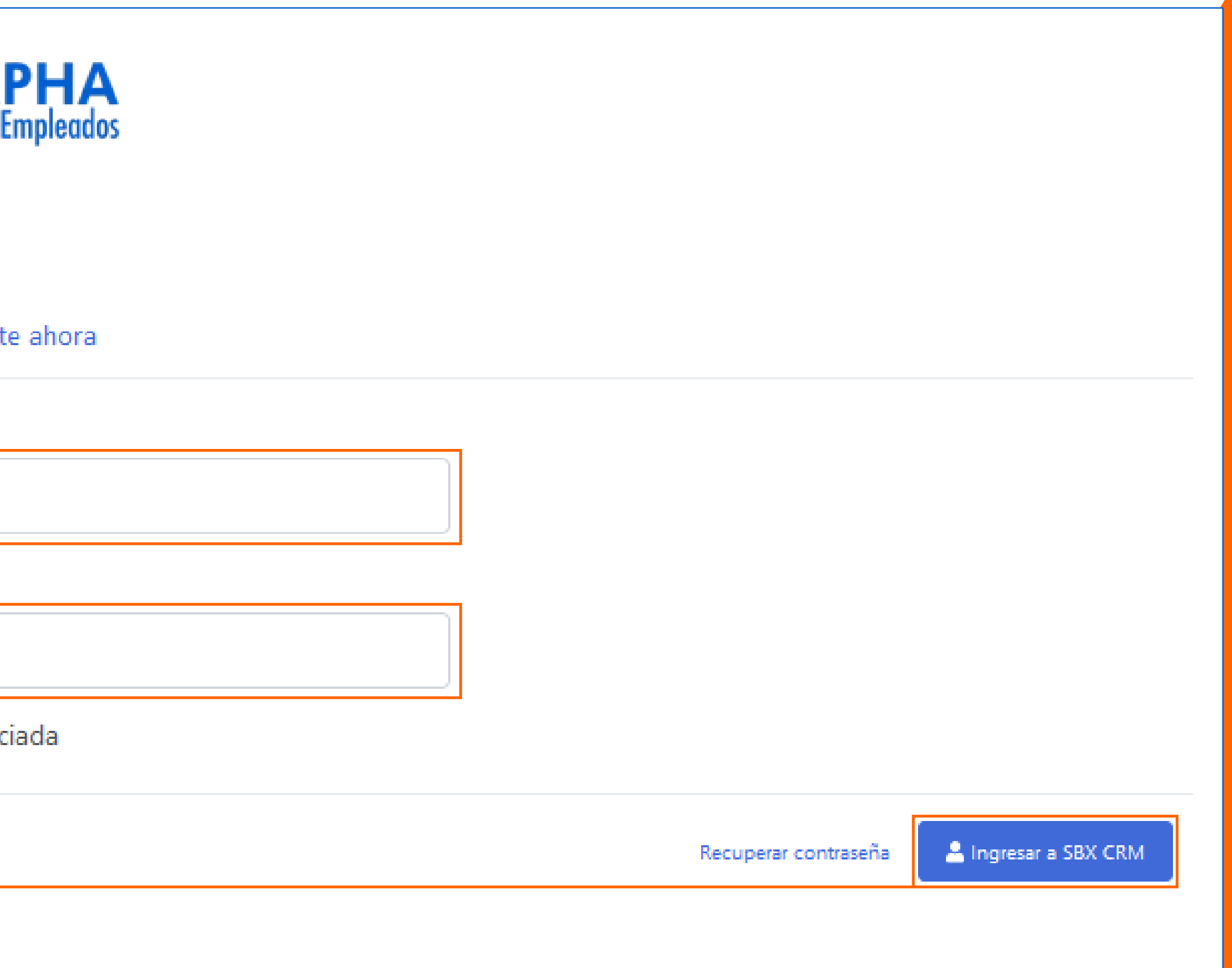

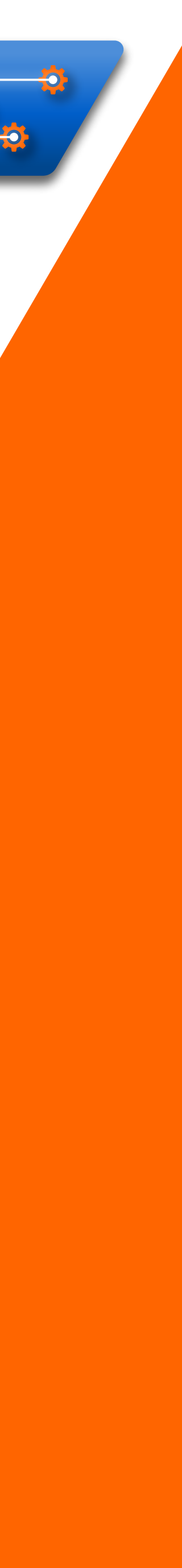

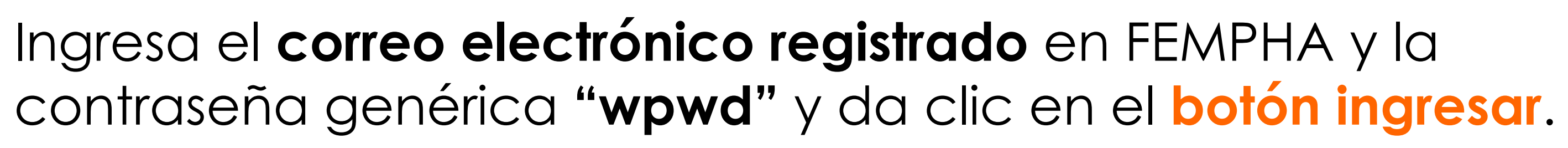

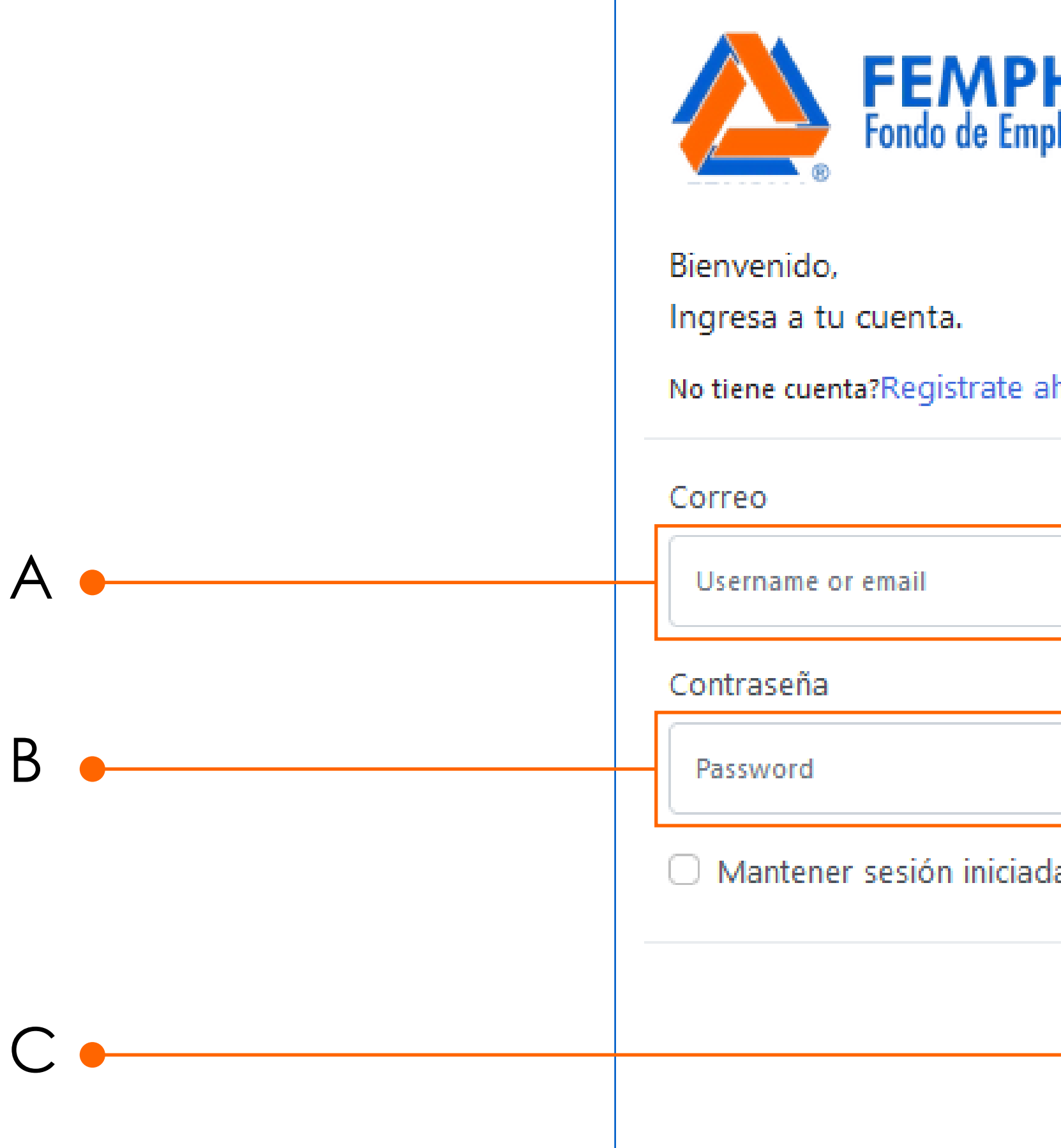

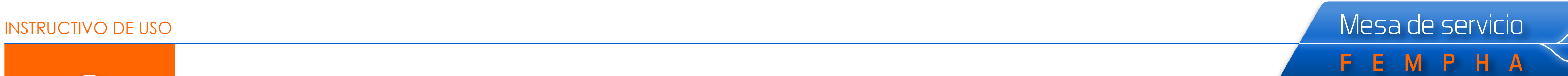

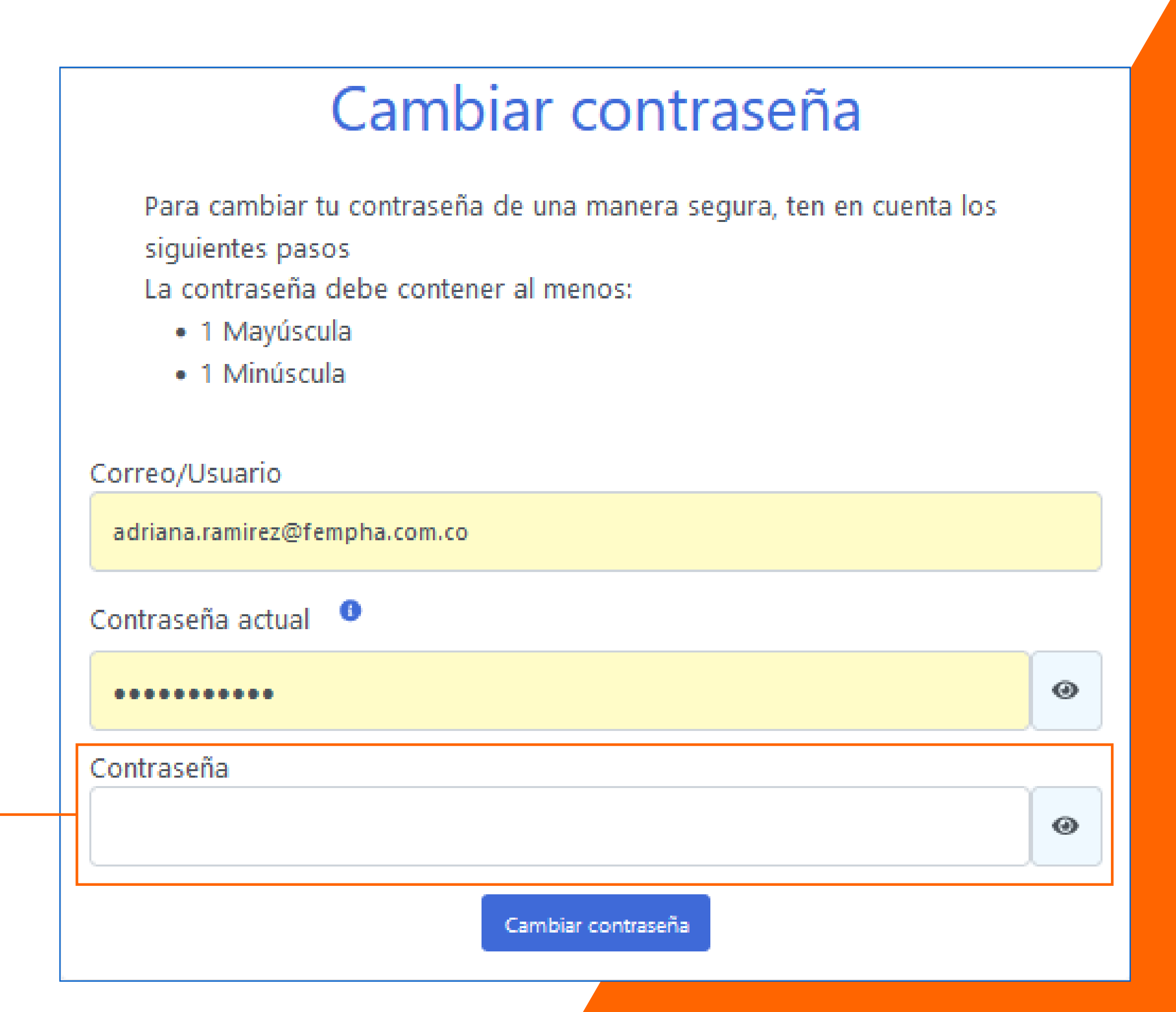

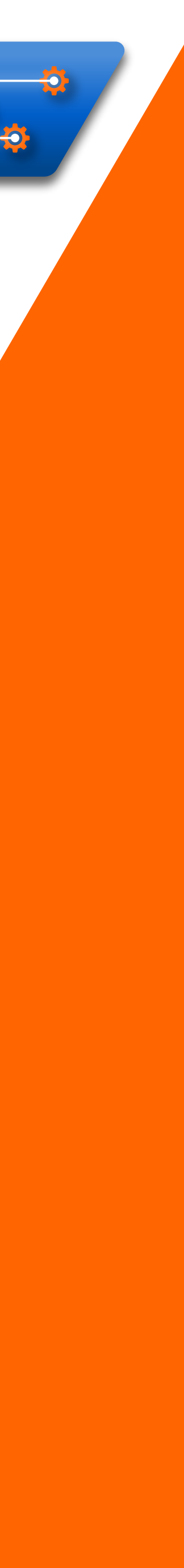

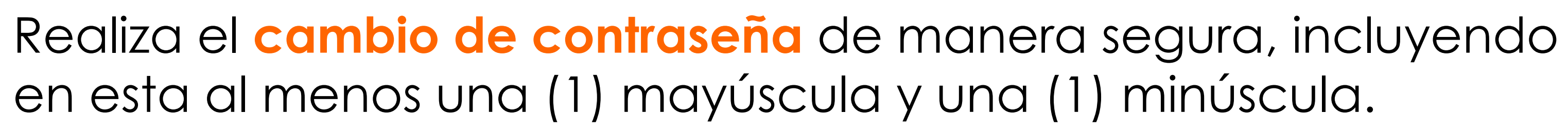

Digita aquí tu nueva contraseña

**3**

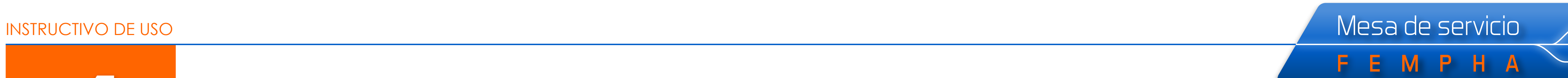

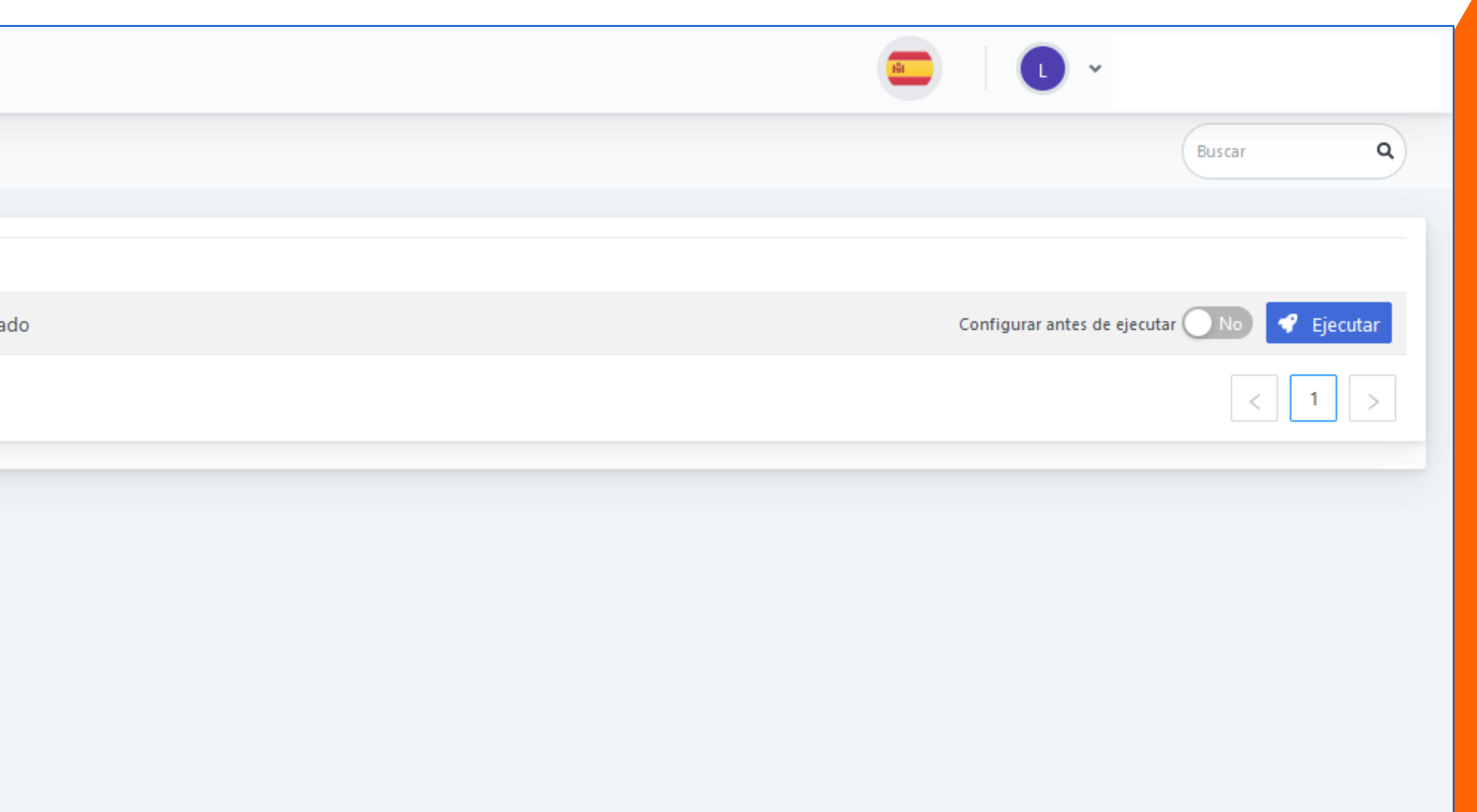

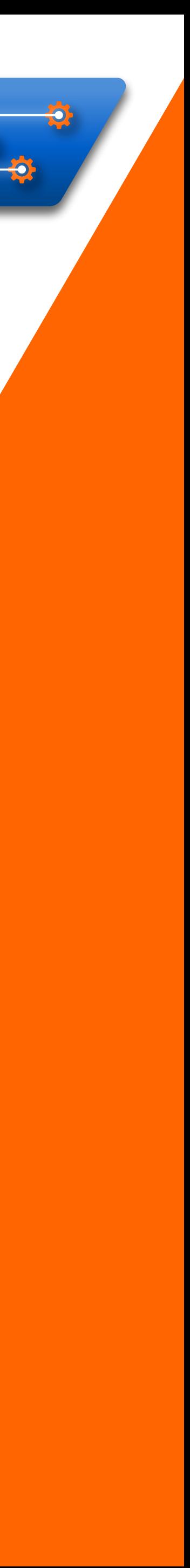

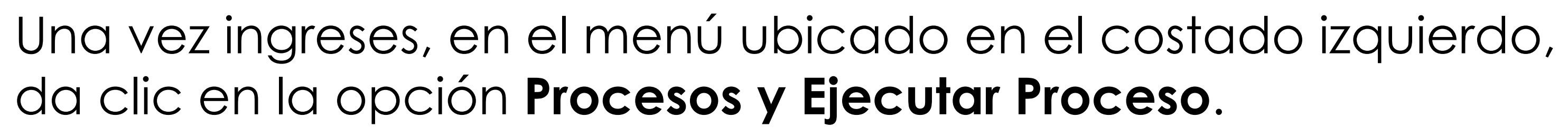

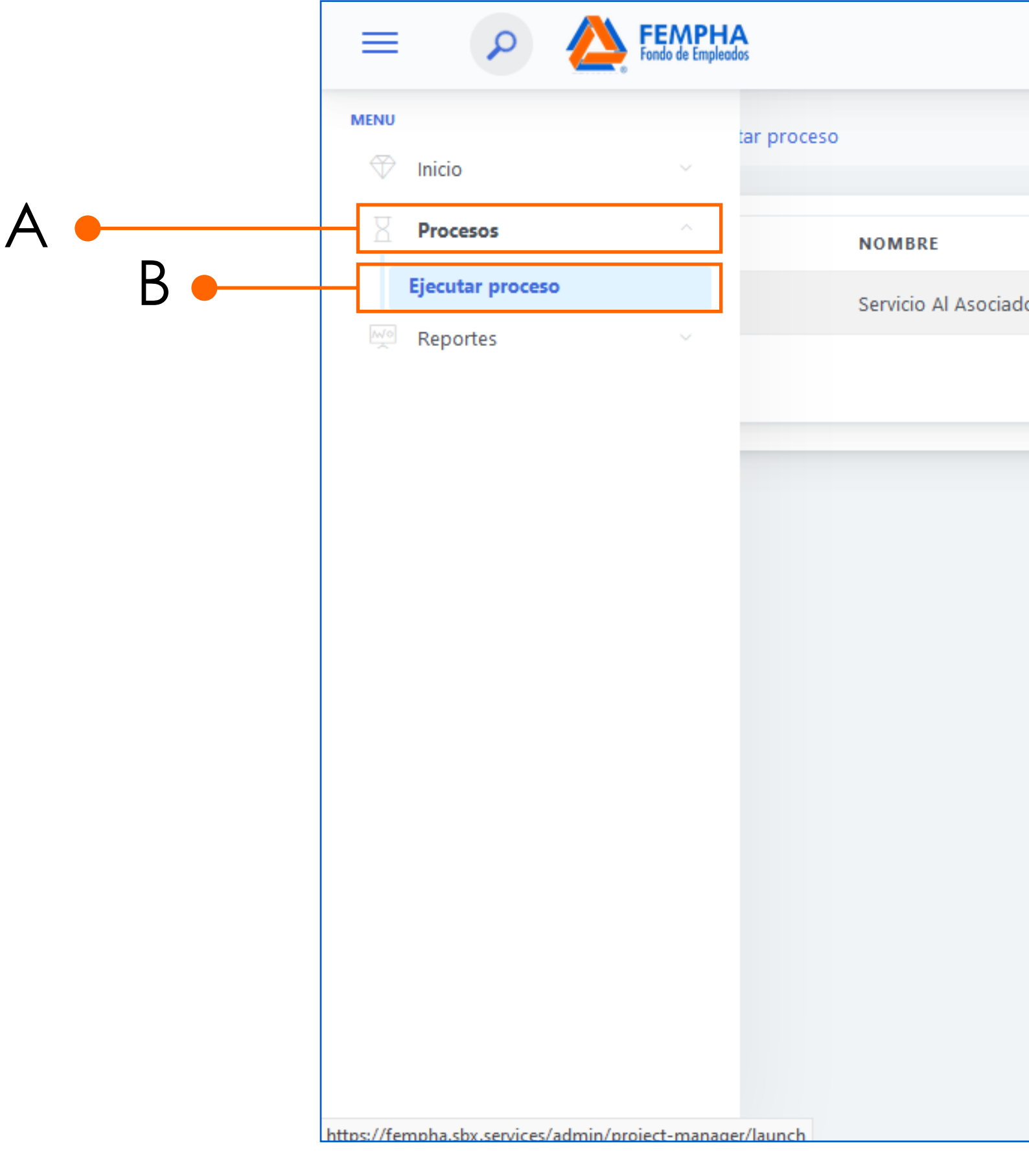

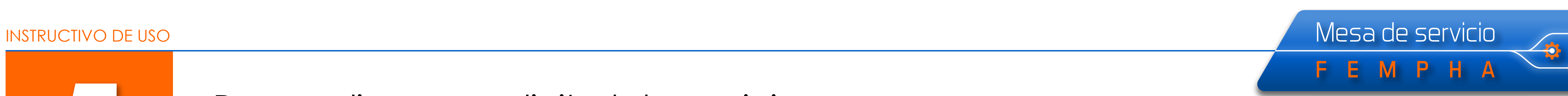

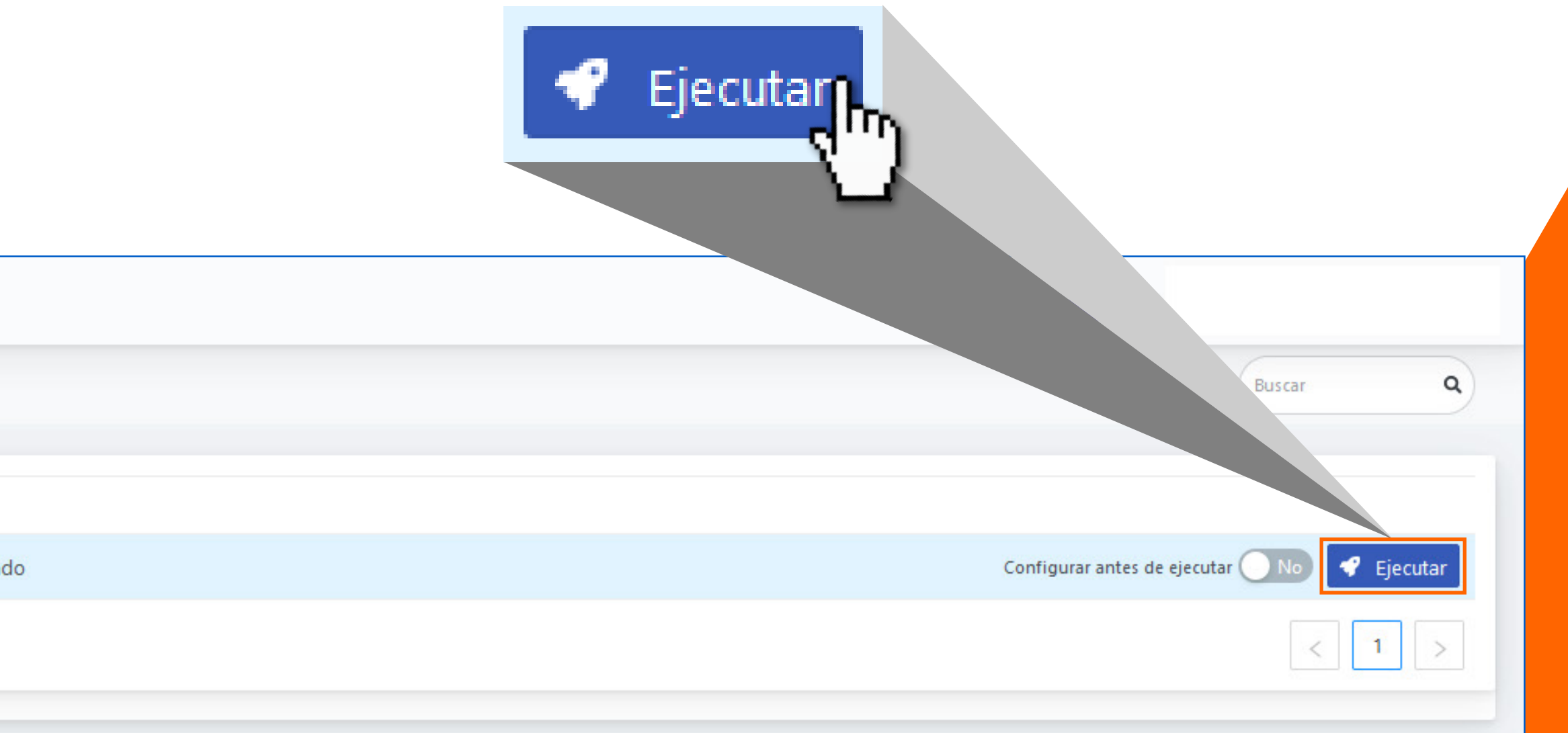

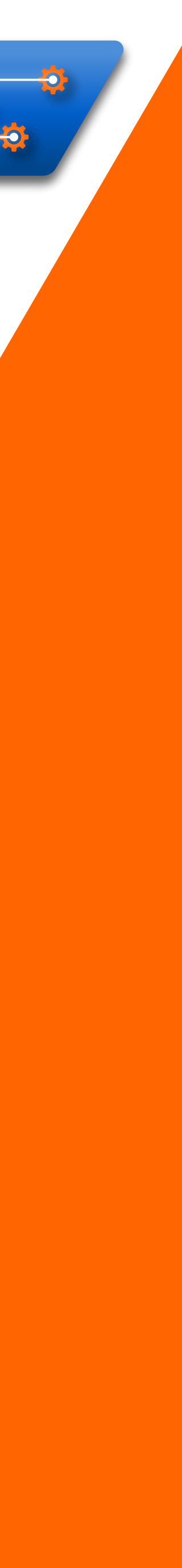

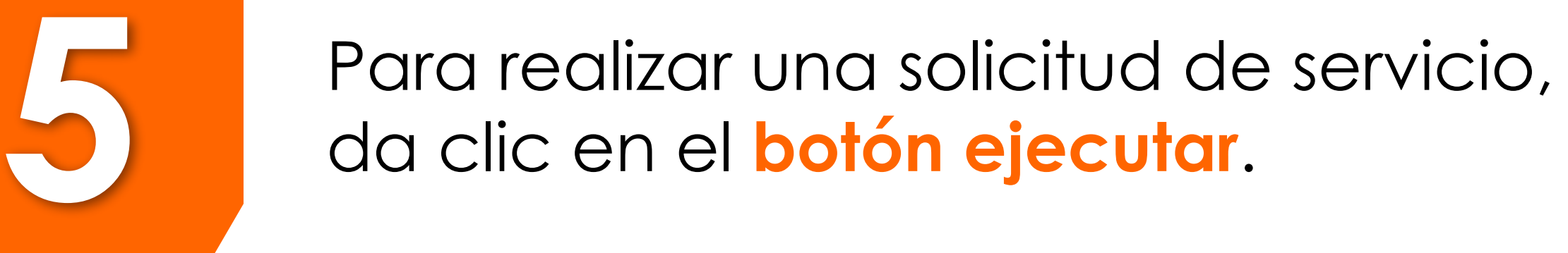

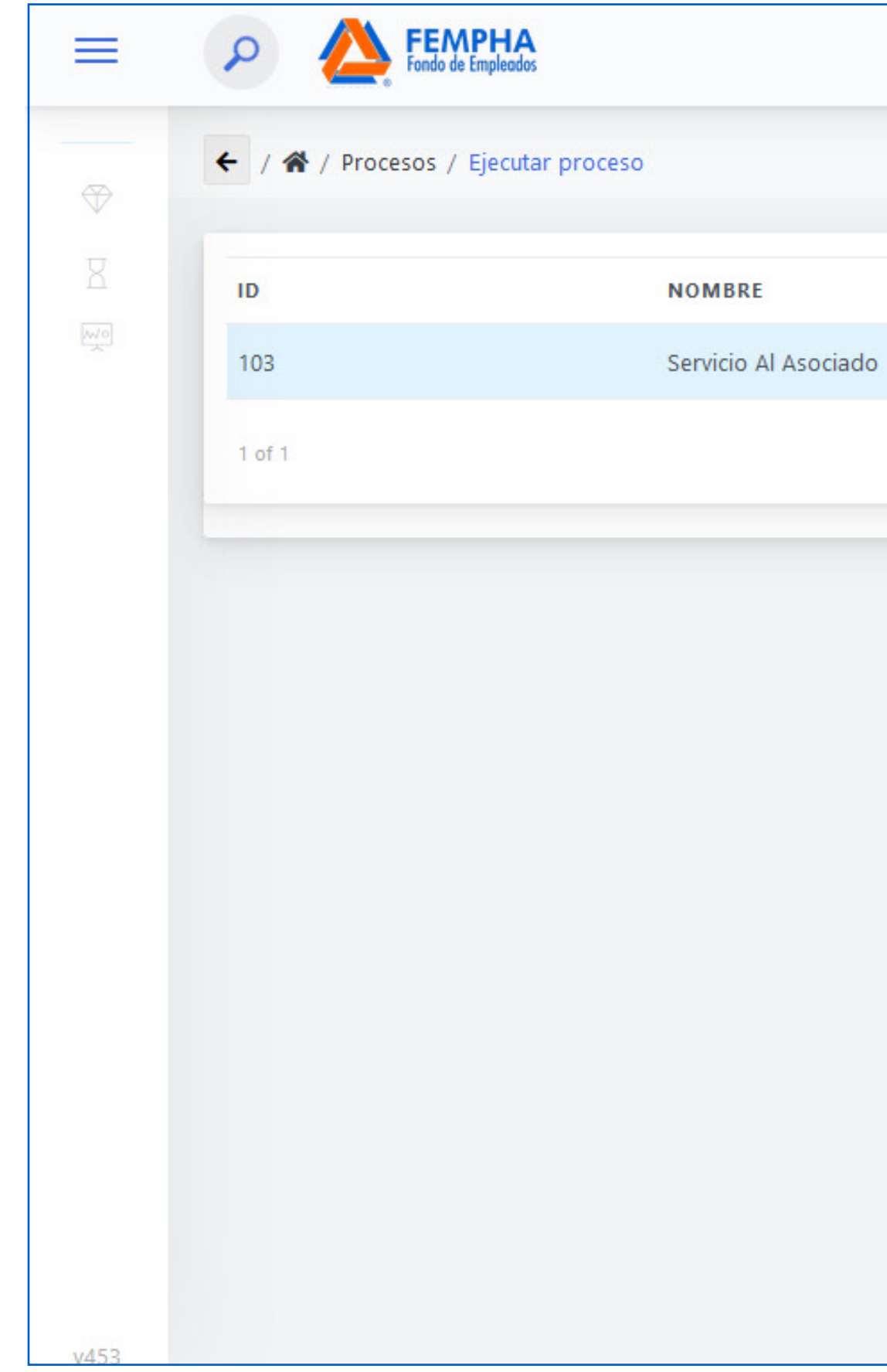

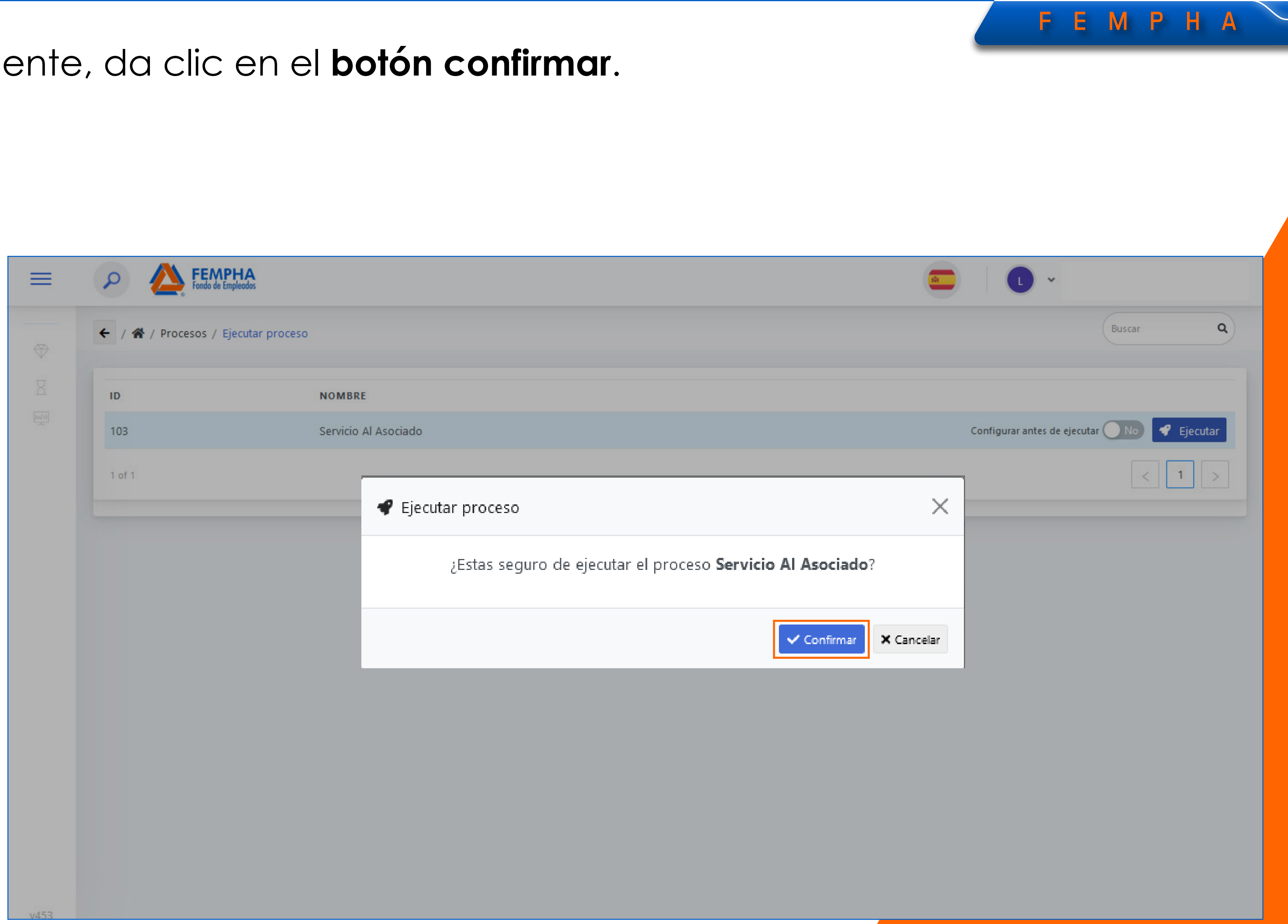

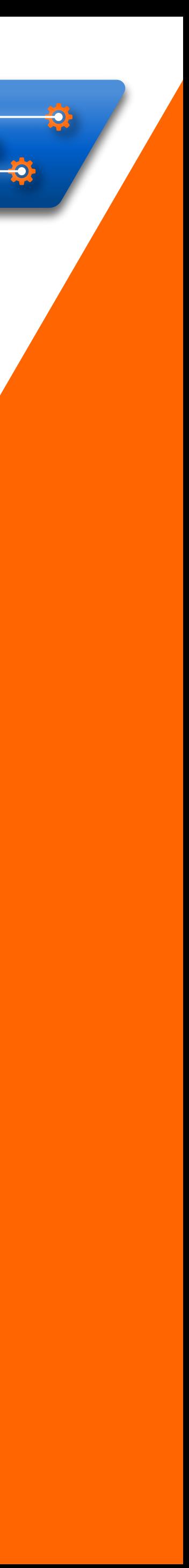

### Seguidamente, da clic en el **botón confirmar** .

### INSTRUCTIVO DE USO A MESA de Servicio

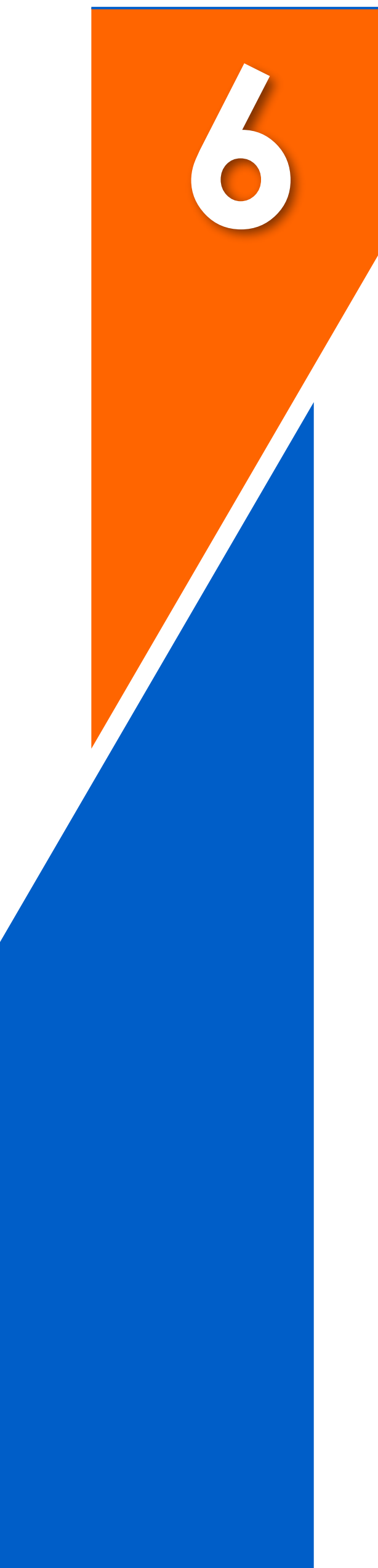

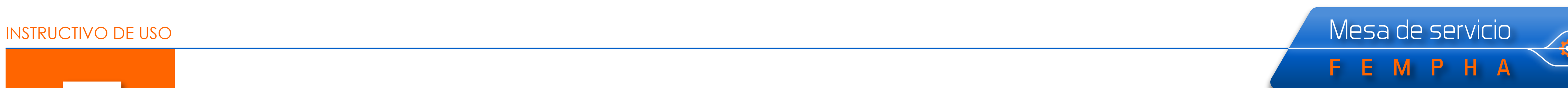

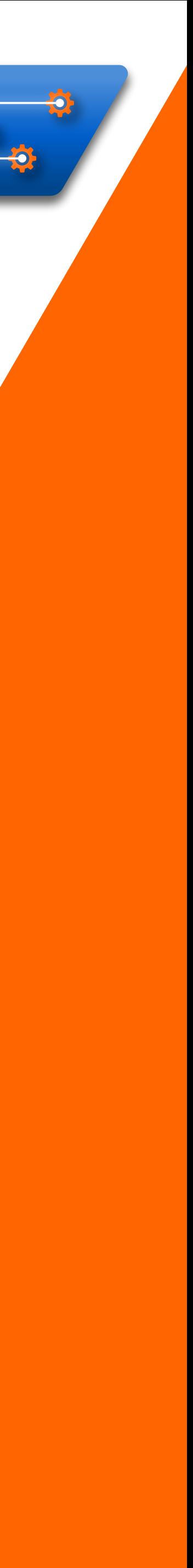

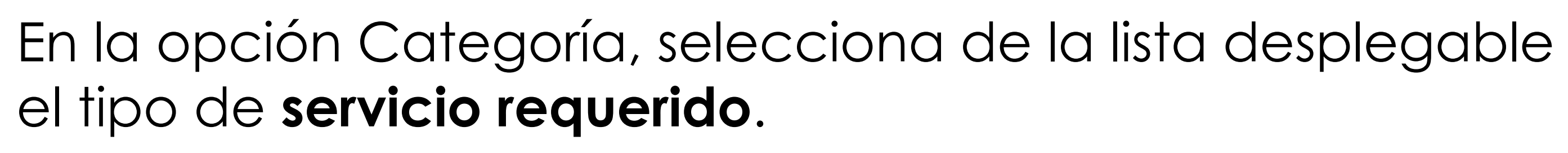

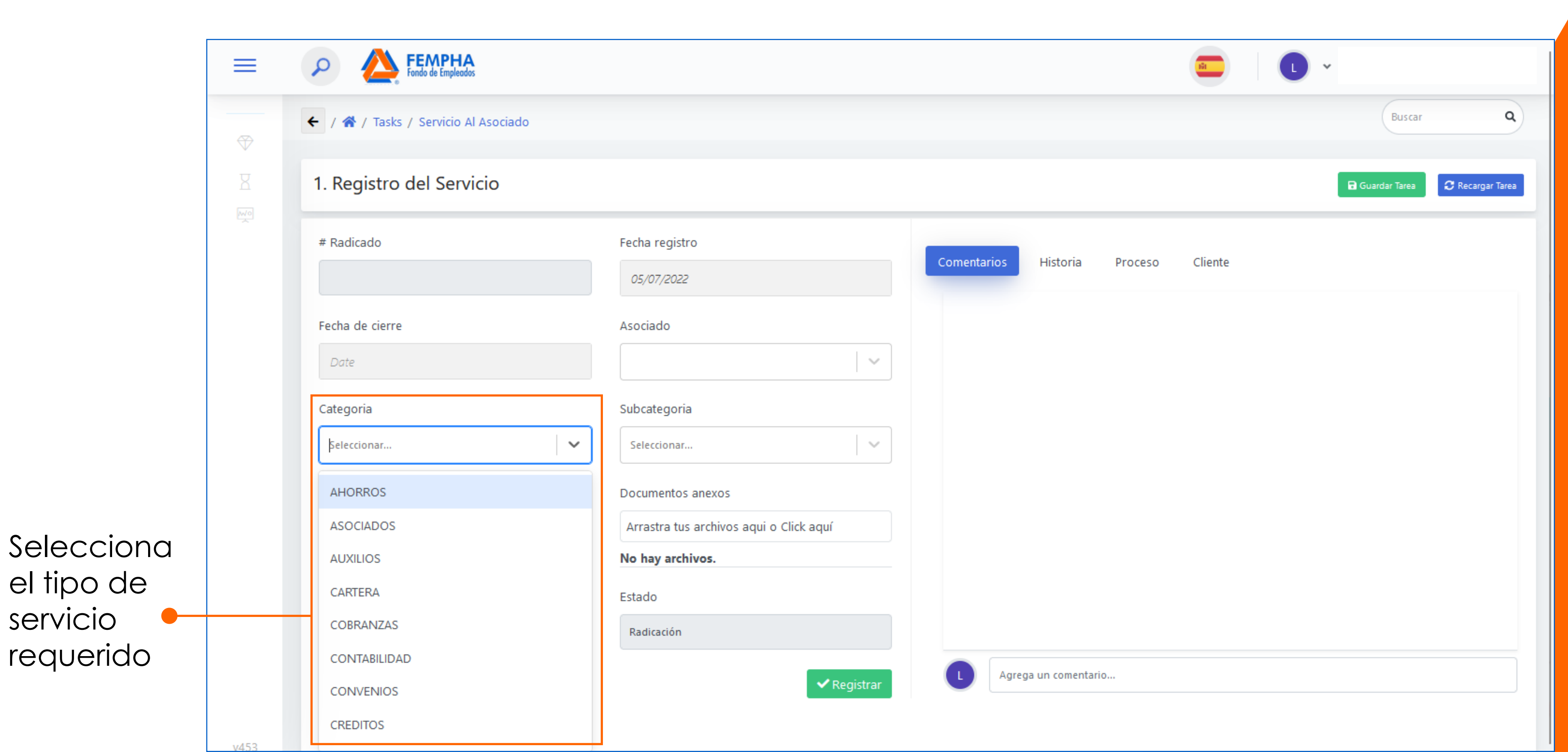

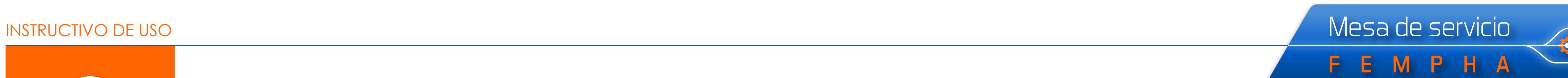

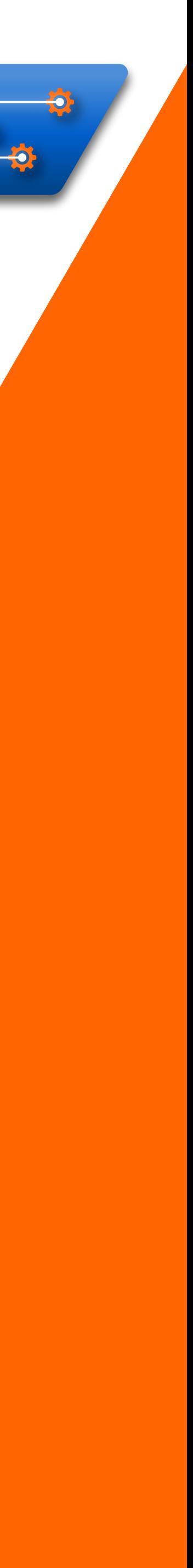

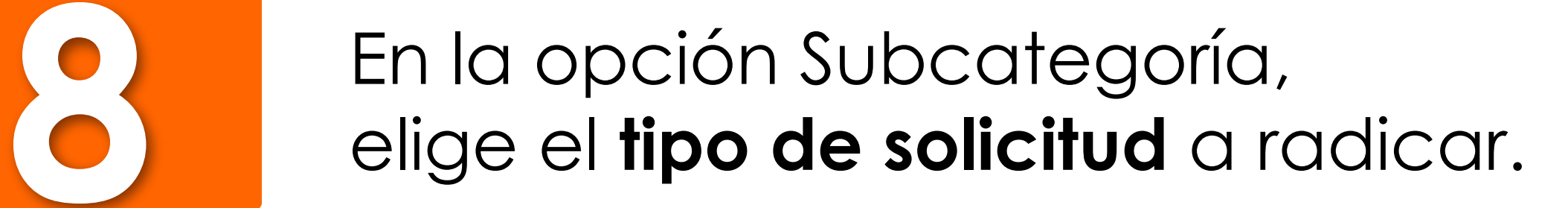

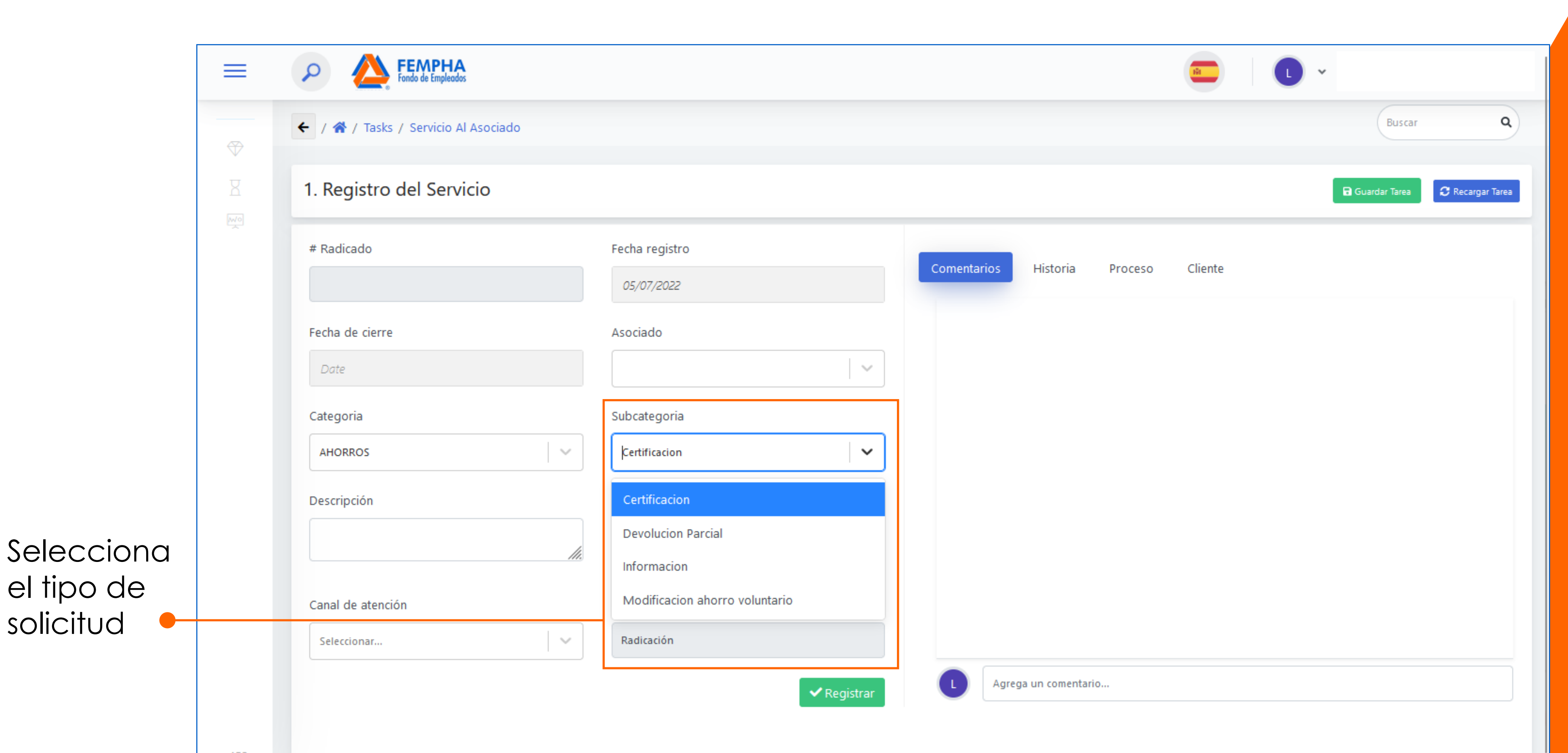

FEMPHA

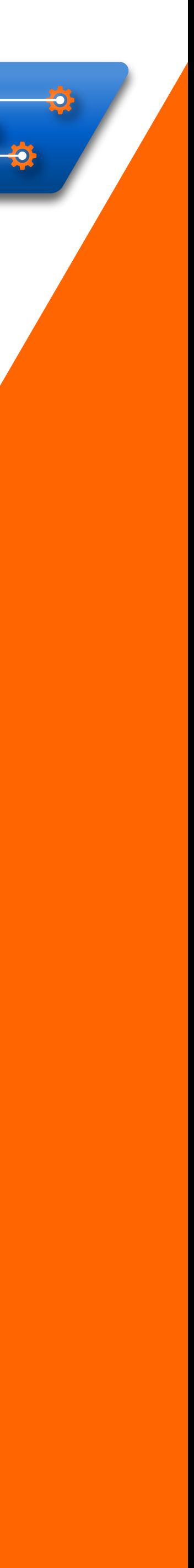

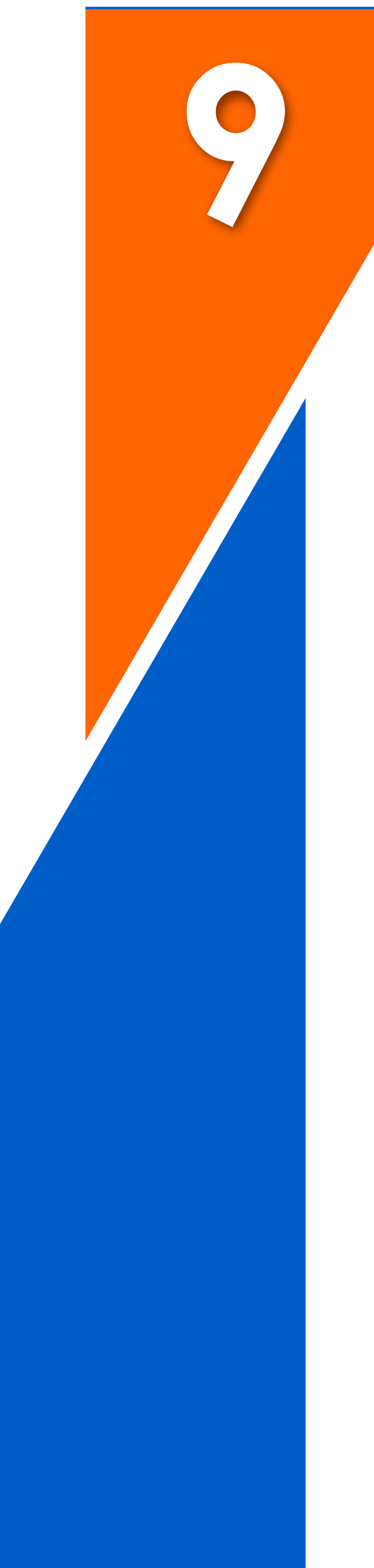

### Añade una **descripción** de tu solicitud. **9**

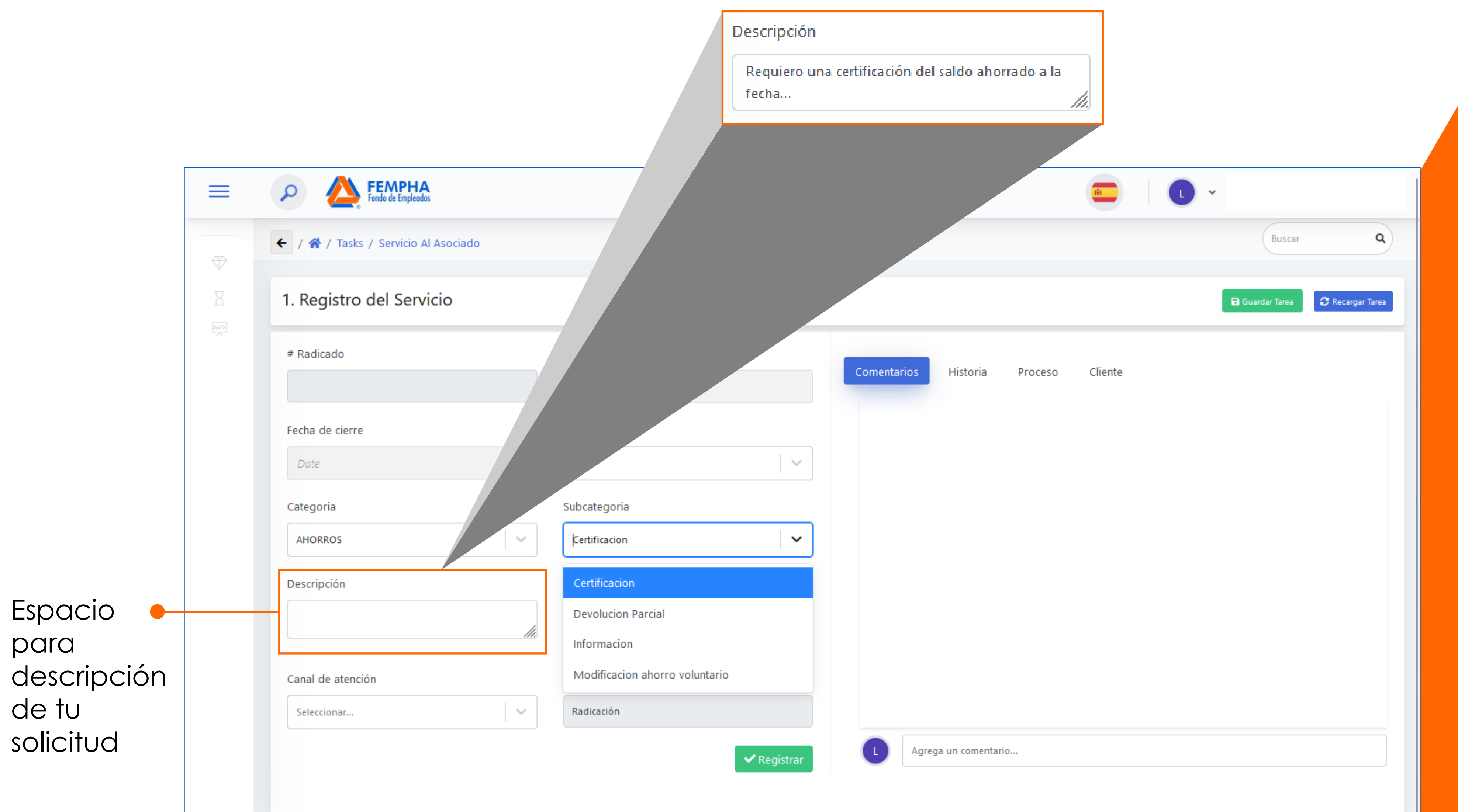

INSTRUCTIVO DE USO MESA de Servicio

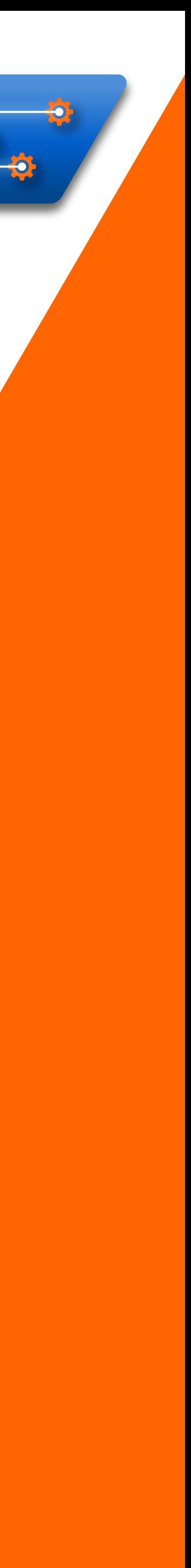

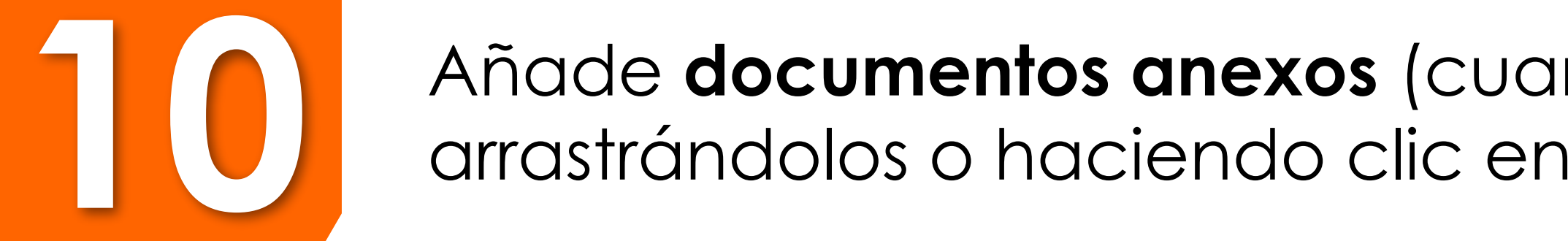

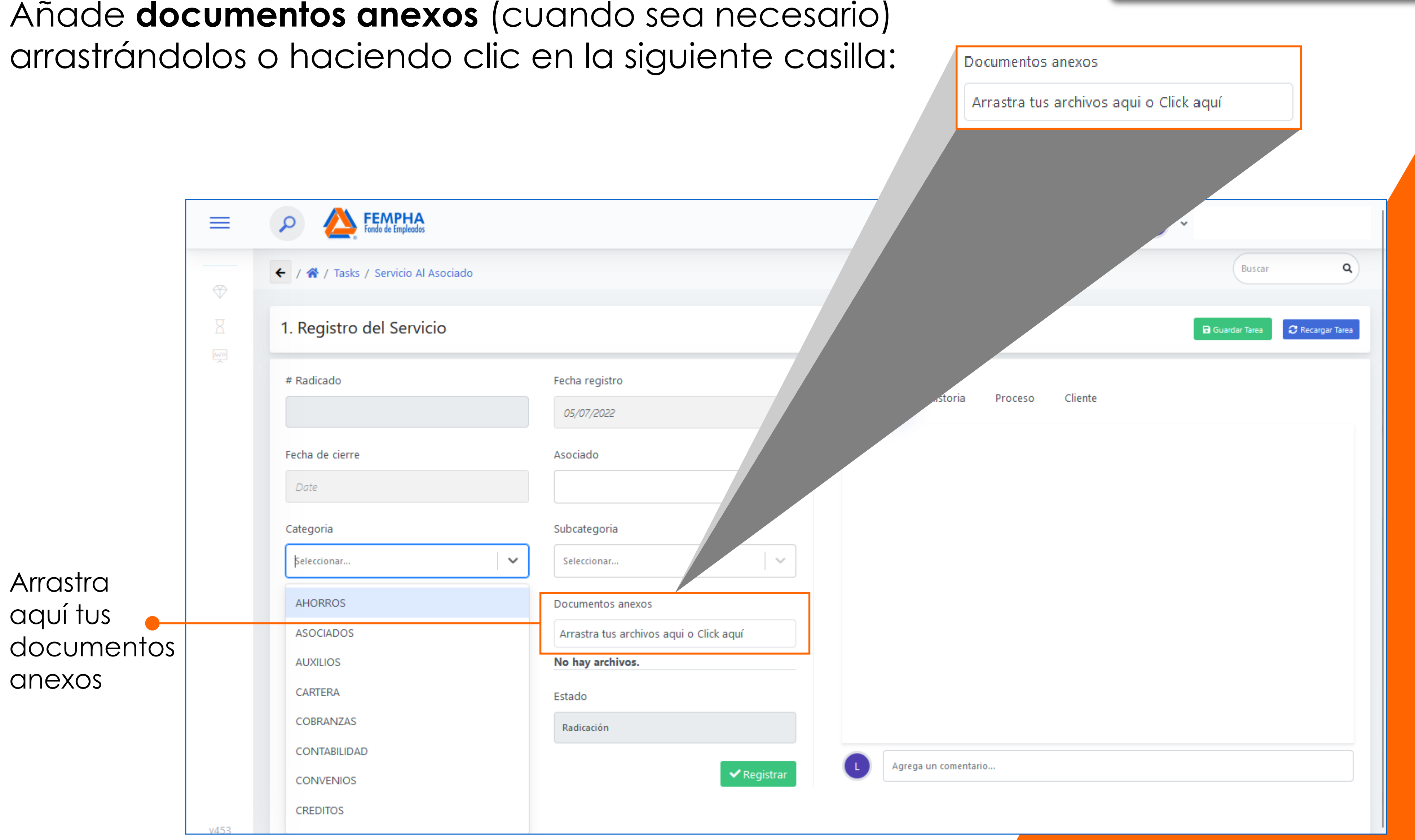

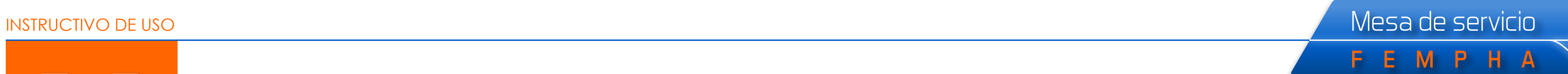

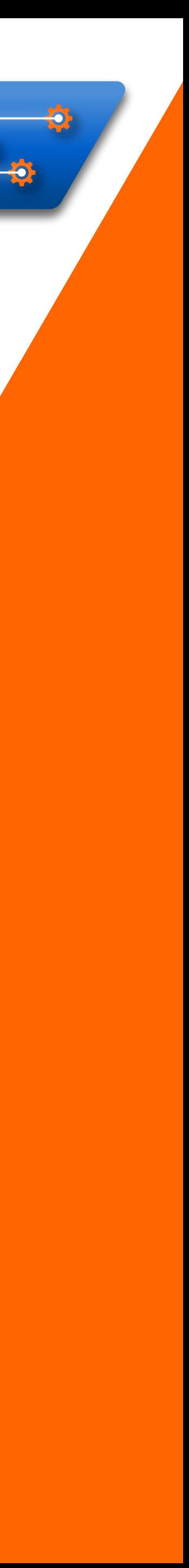

### Selecciona el canal de atención **"Mesa de Servicio"**.

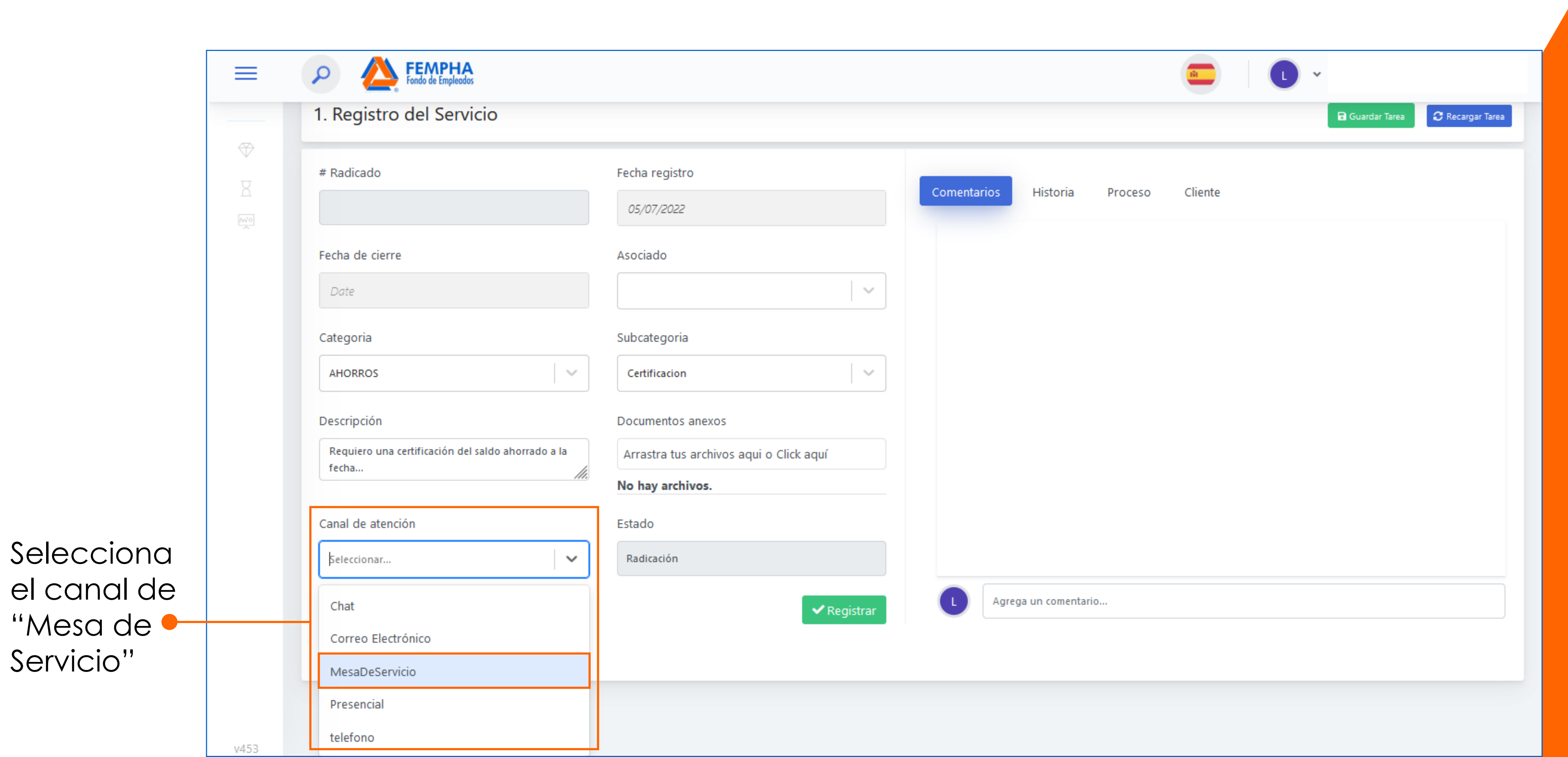

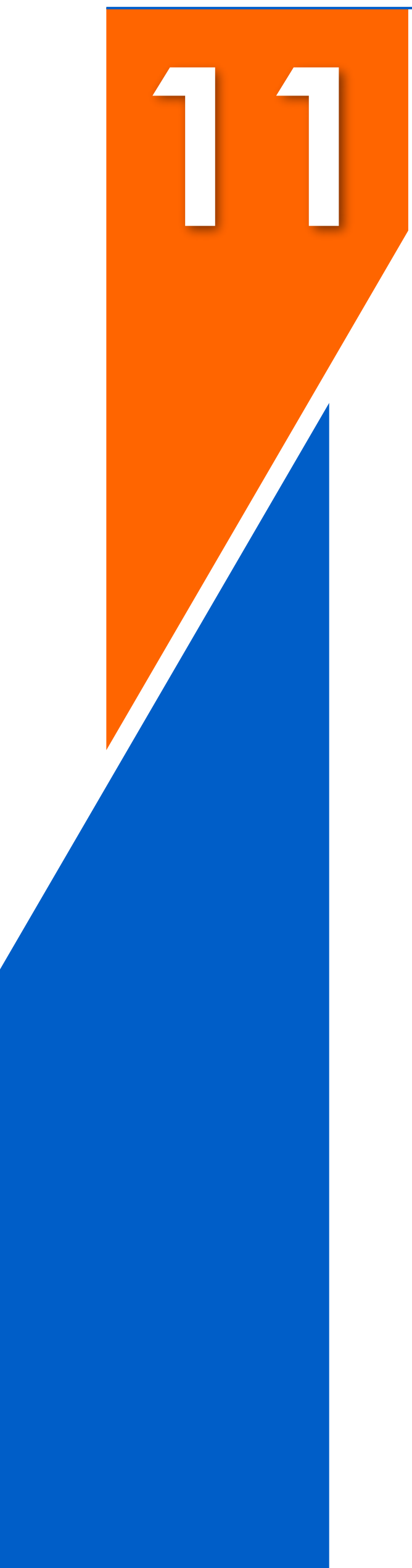

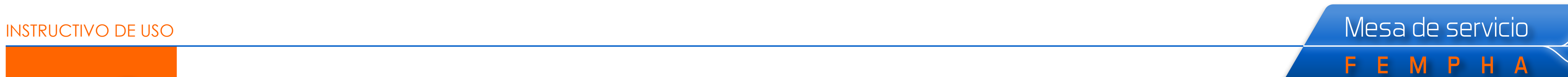

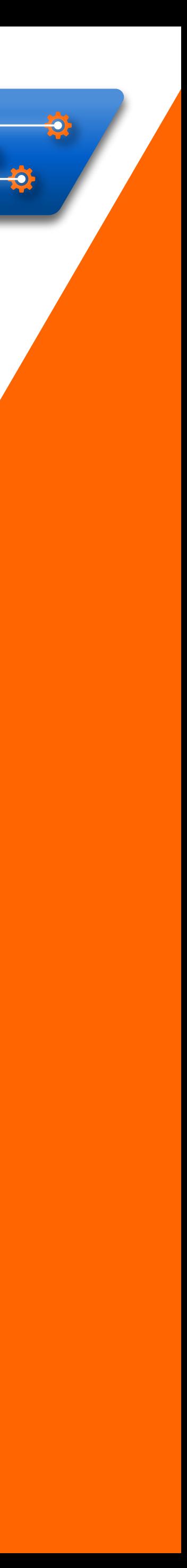

### Aquí puedes agregar • comentarios o recomendacione

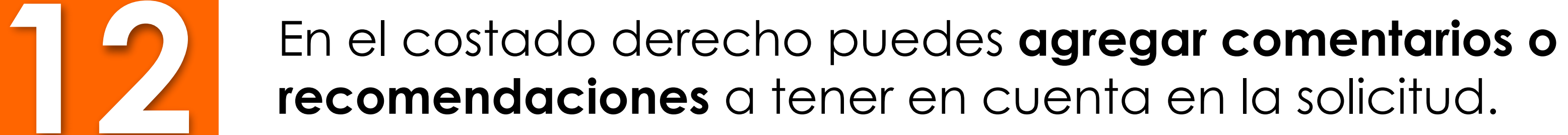

**CONTRACTOR** 

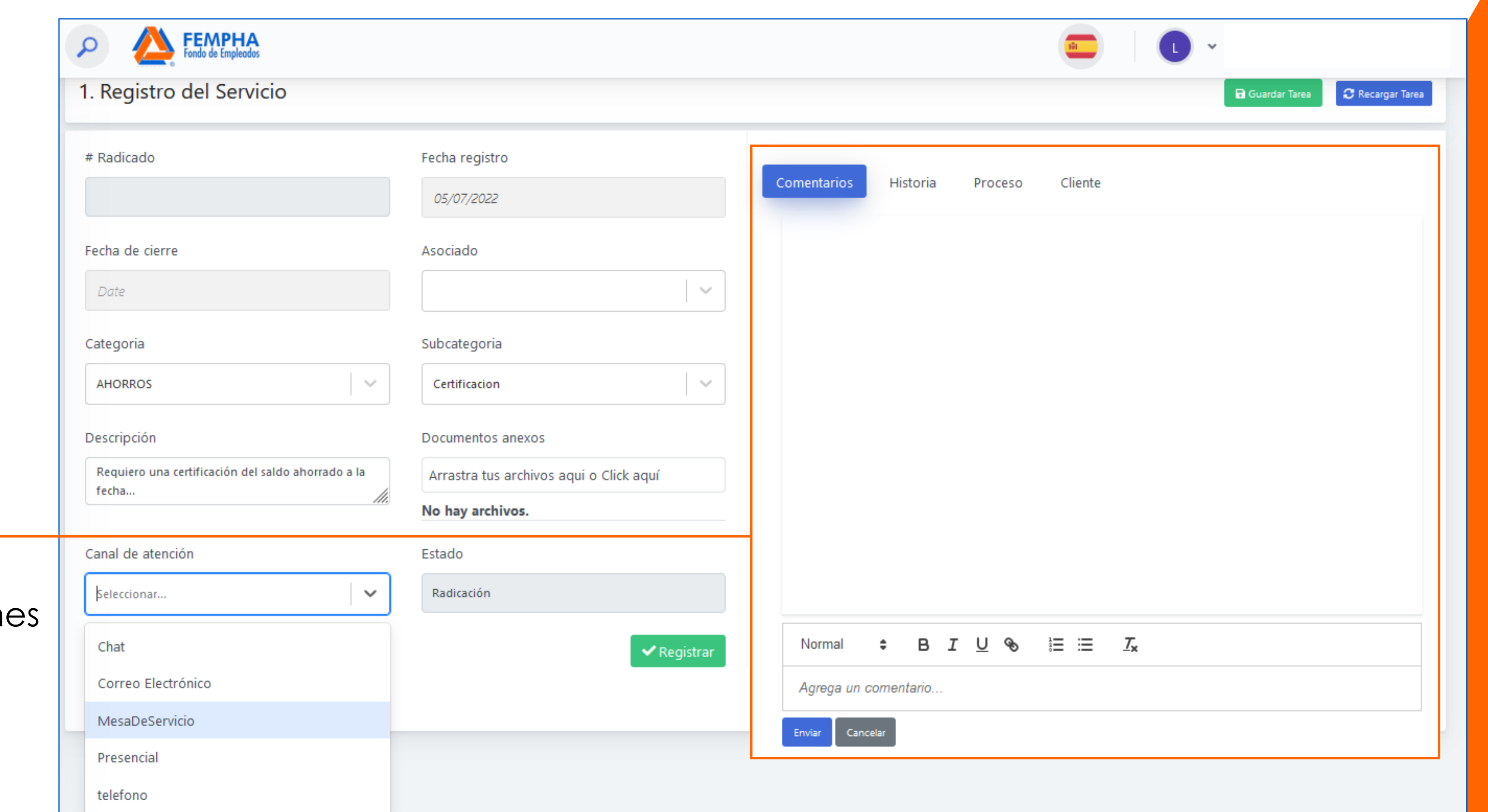

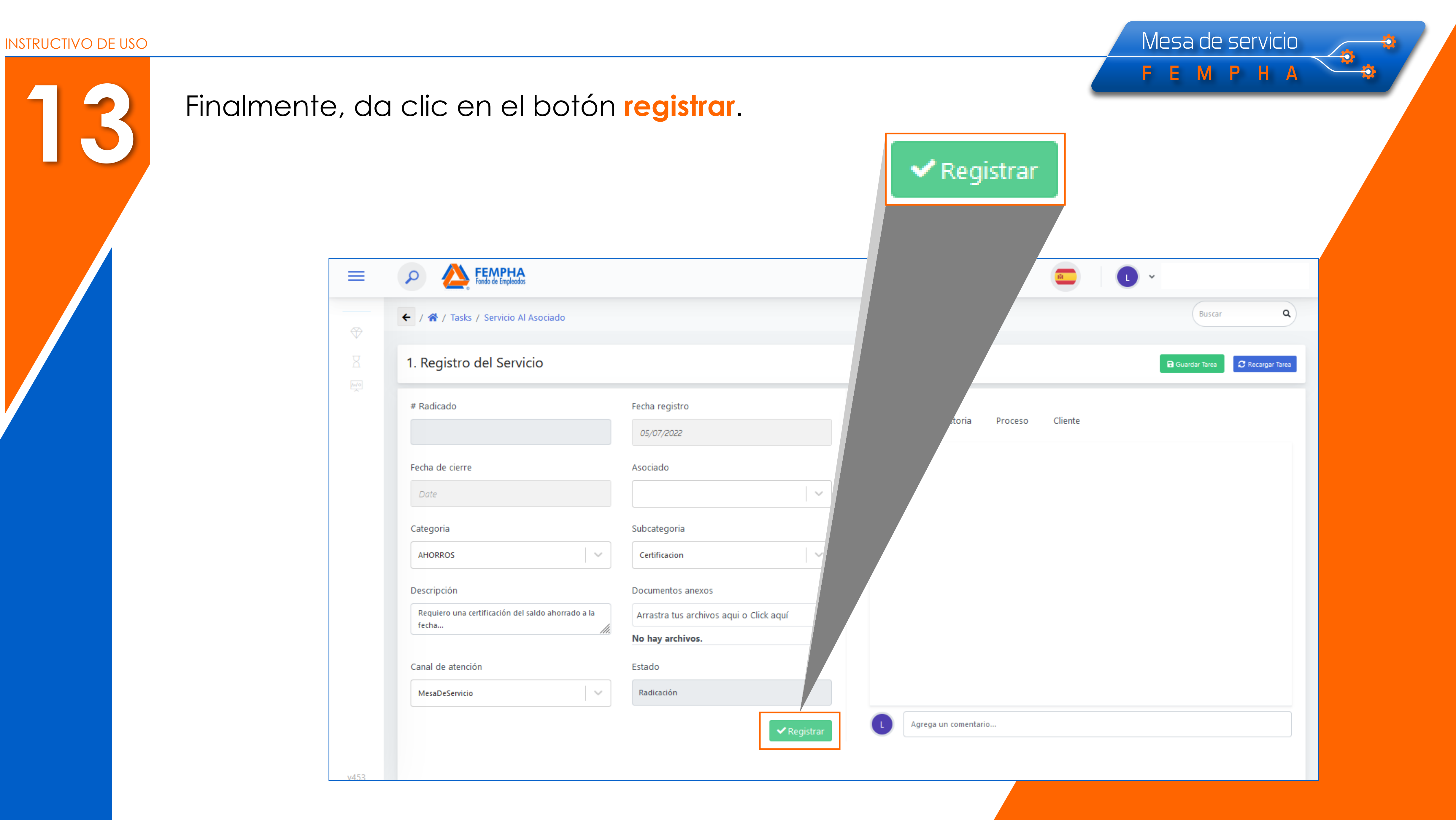

### Finalmente, da clic en el botón **registrar**.

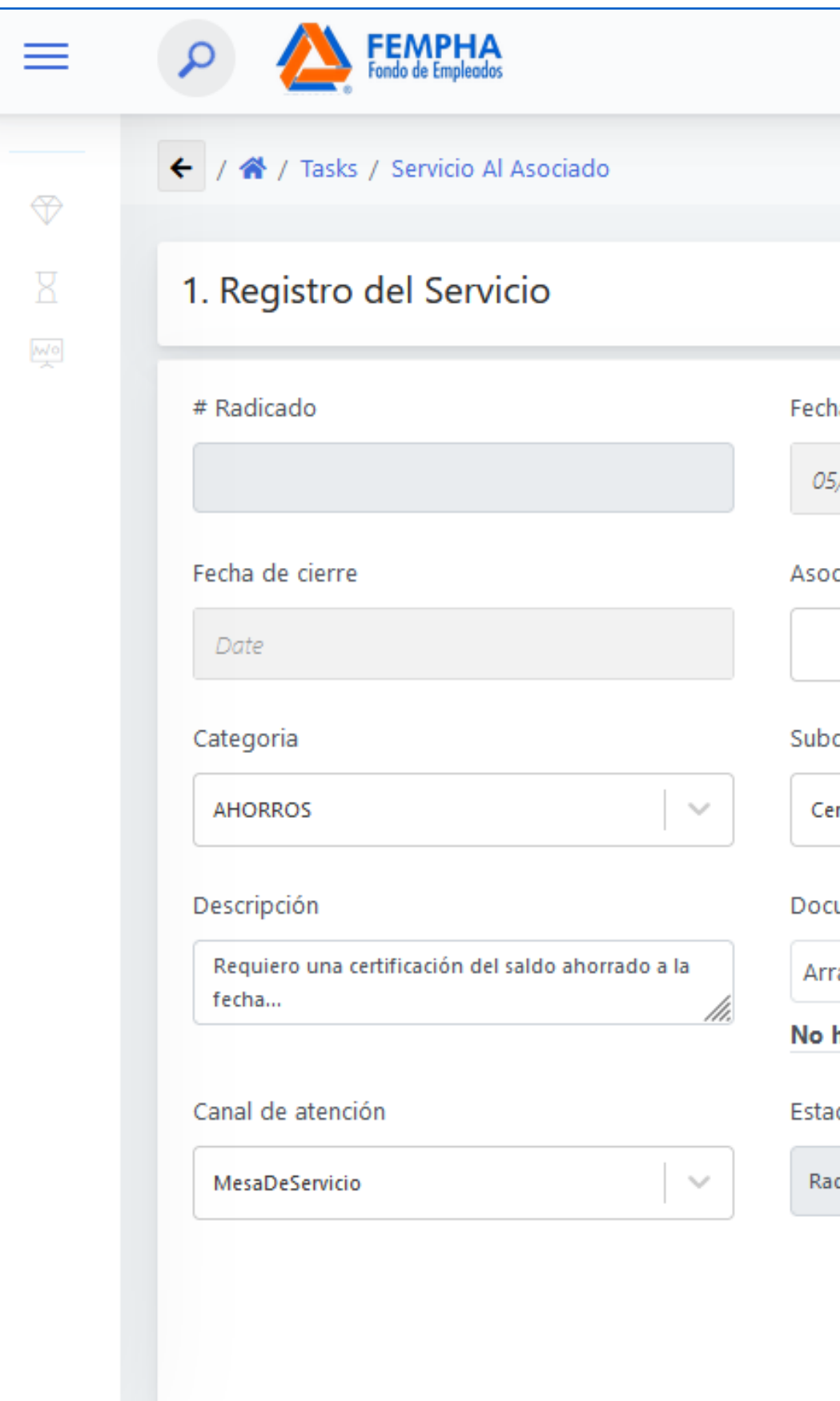

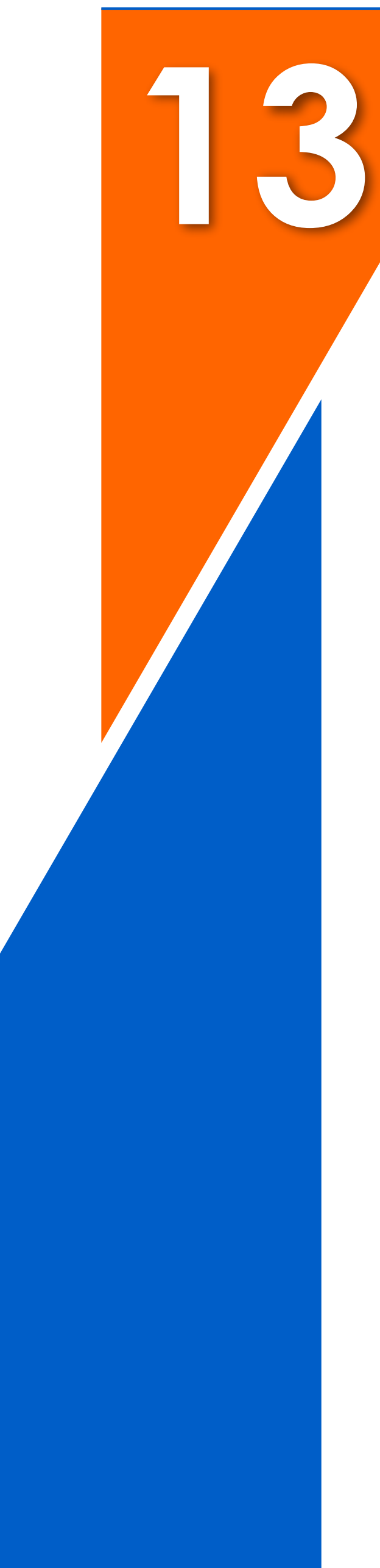

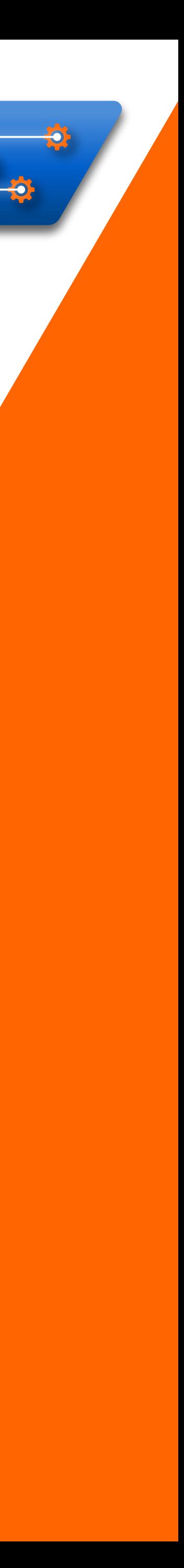

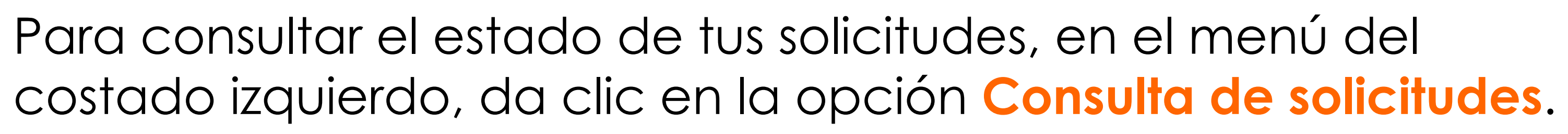

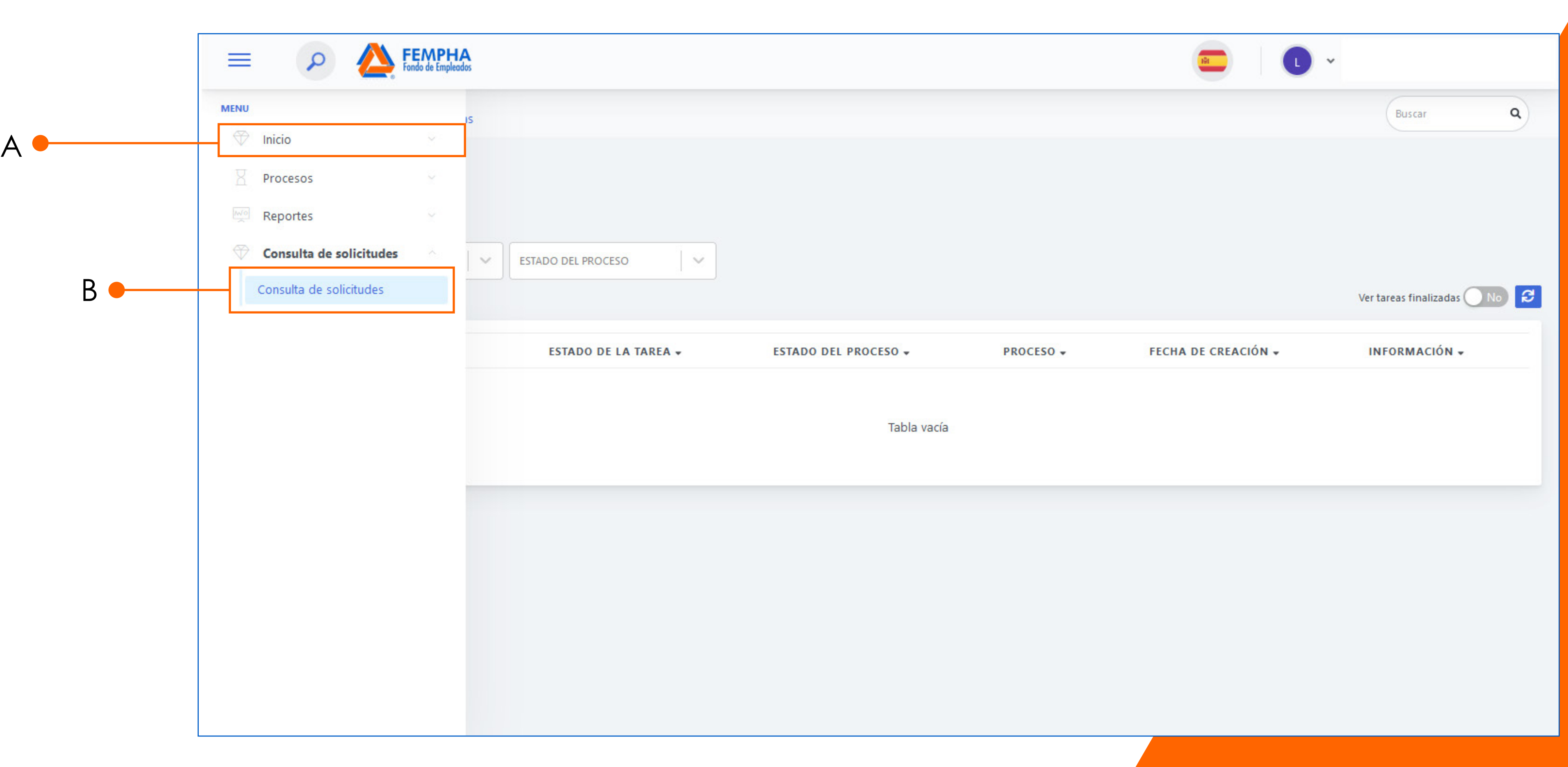

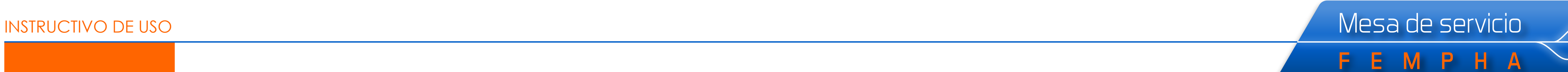

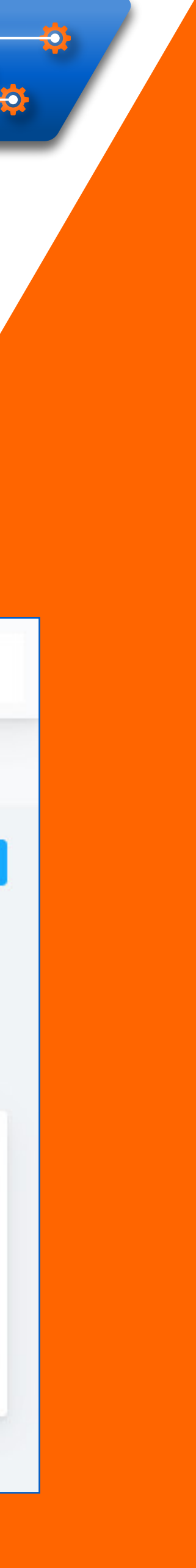

Aquí podrás **consultar todas las solicitudes** radicadas a través de la Mesa de Servicio, la fecha de creación del caso, el tipo de solicitud, el estado actual de esta, el nombre del asesor responsable del caso y la fecha de cierre.

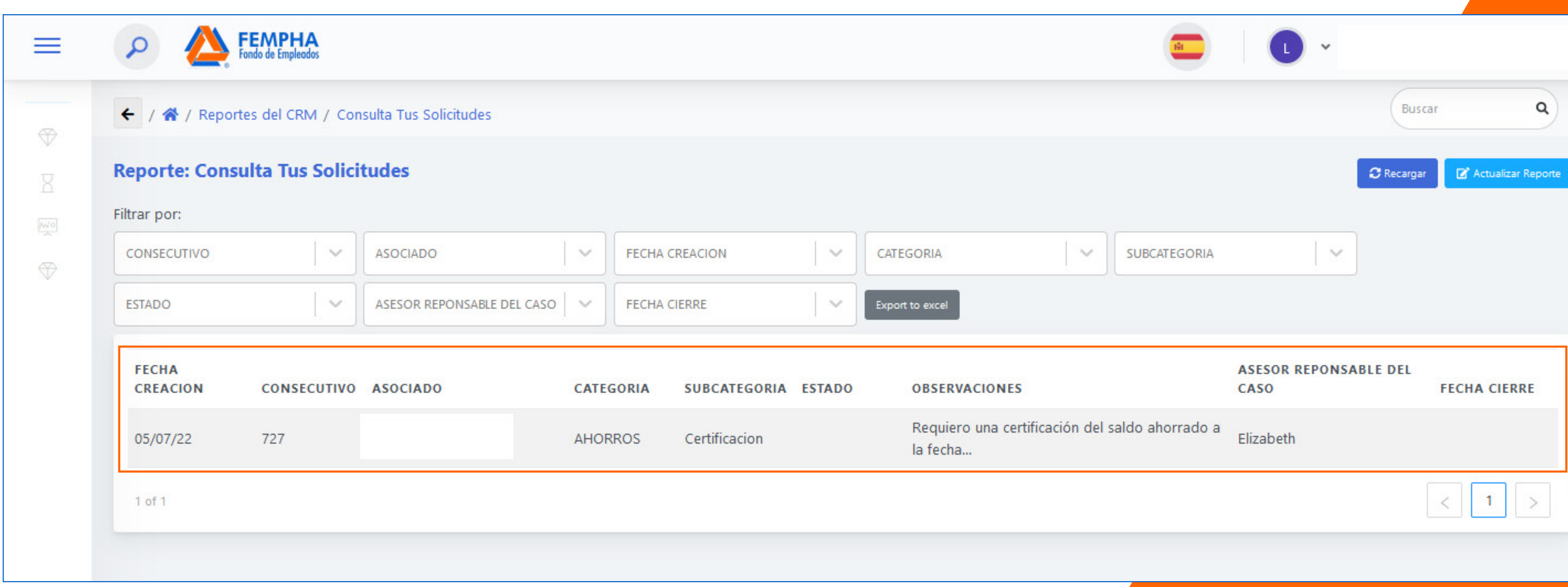

**15**

# Mesa de servicio FEMPHA *Práctica, ágil, eficiente.*

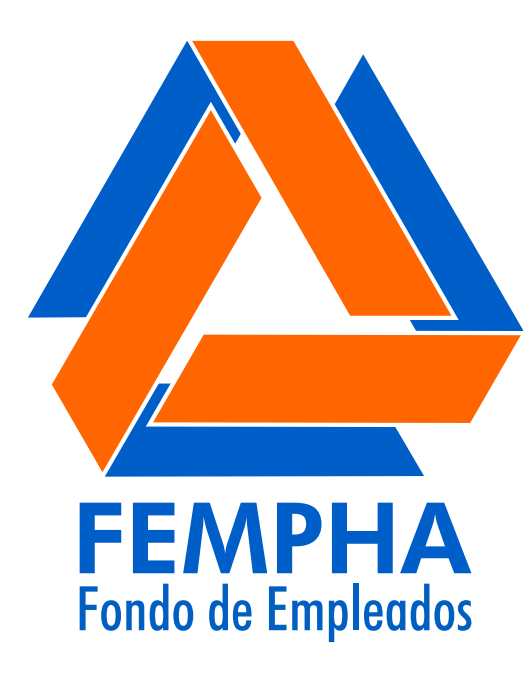

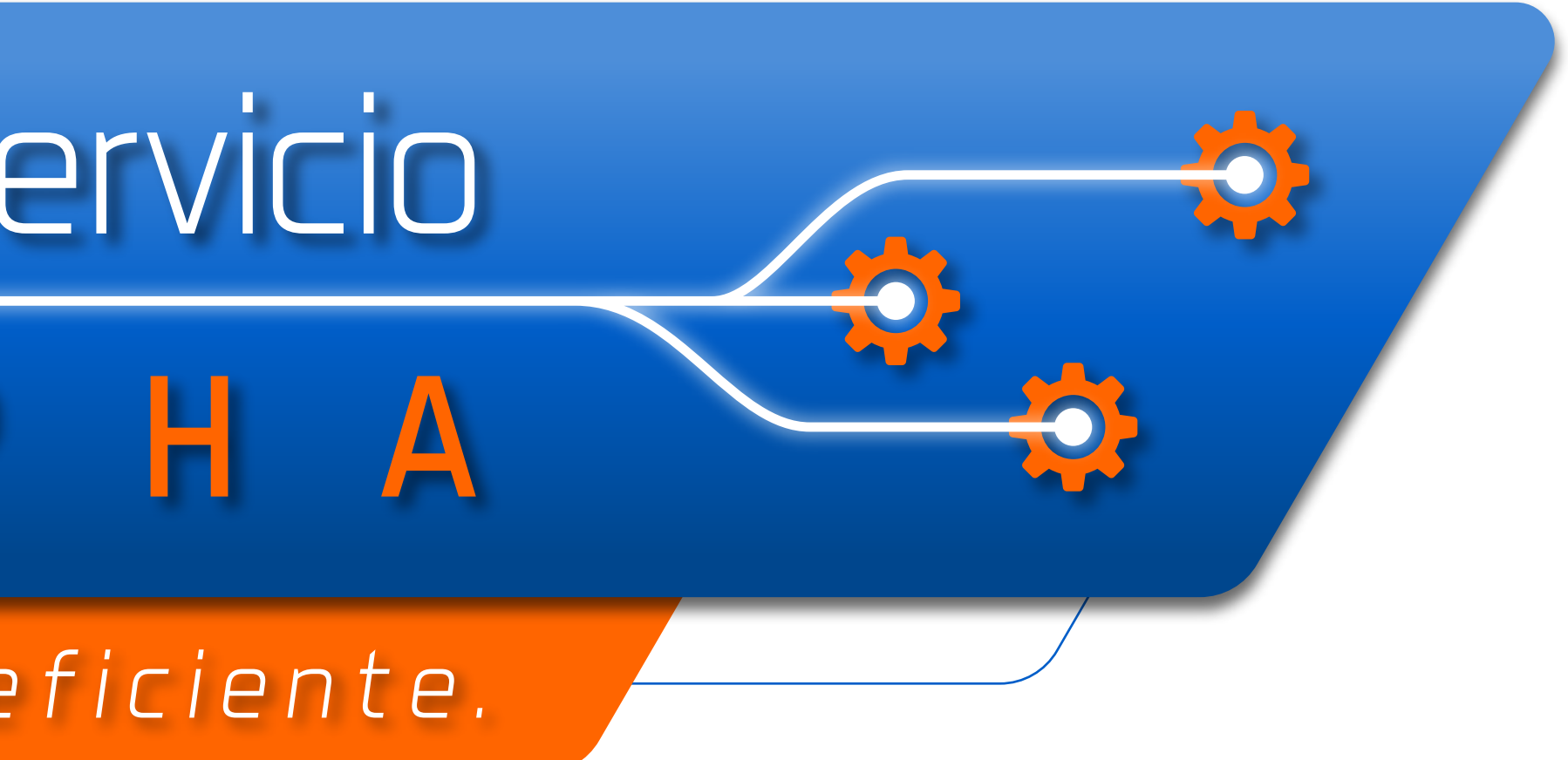

### ¡Porque unidos es más fácil!